# ОТСАДОЧНО-ДОЗИРОВОЧНАЯ МАШИНА ДЛЯ ПЕЧЕНЬЯ

# **МОДЕЛИ Minidrop**

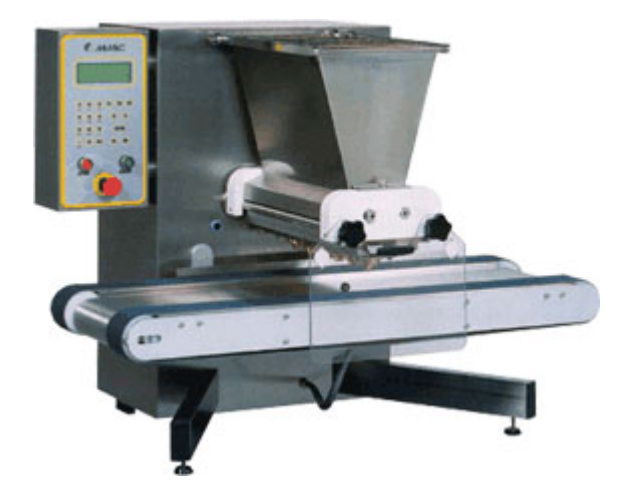

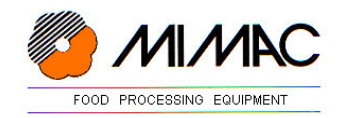

# **ВВЕДЕНИЕ**

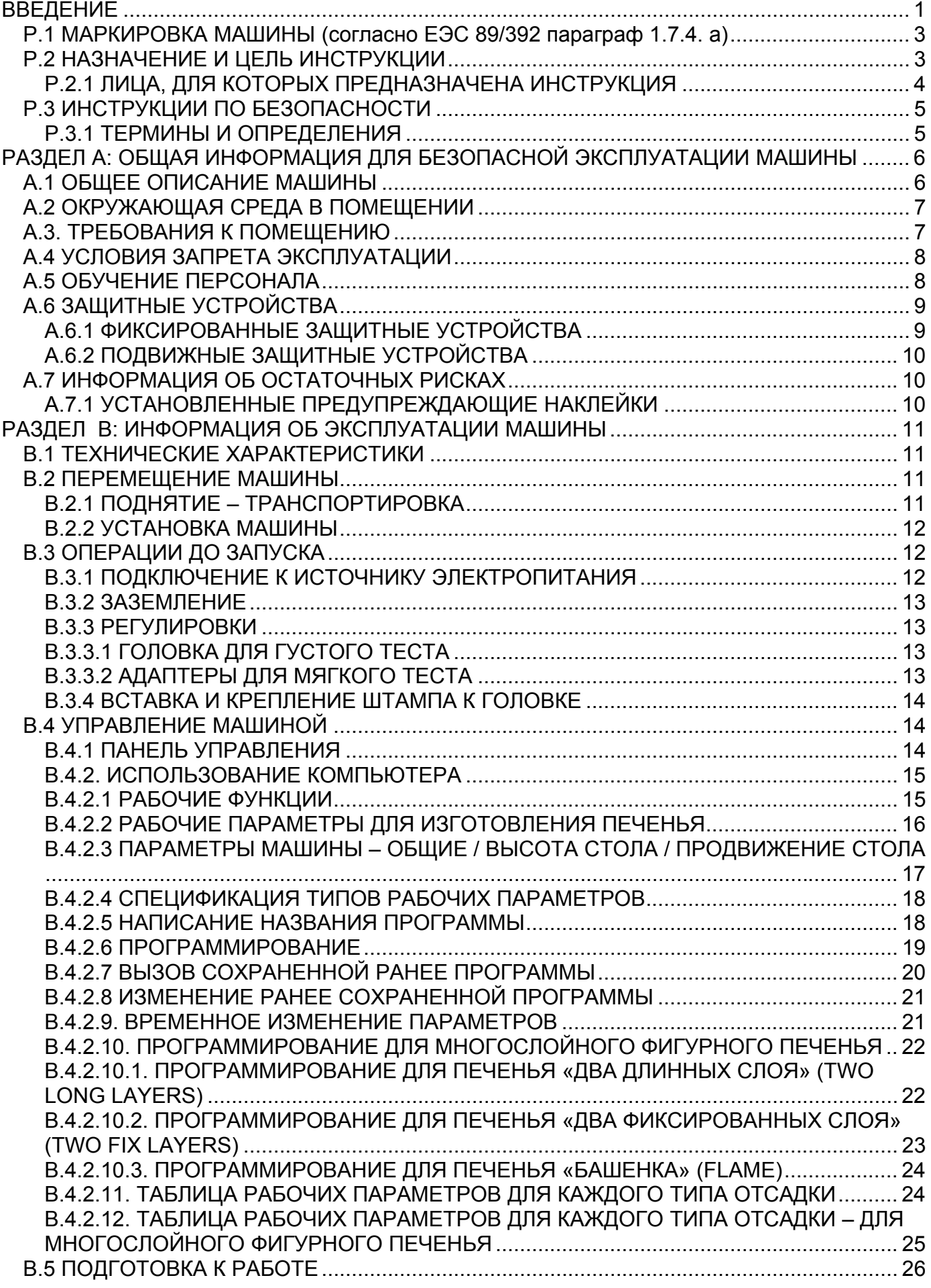

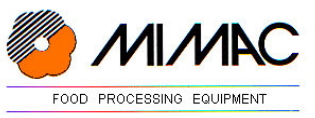

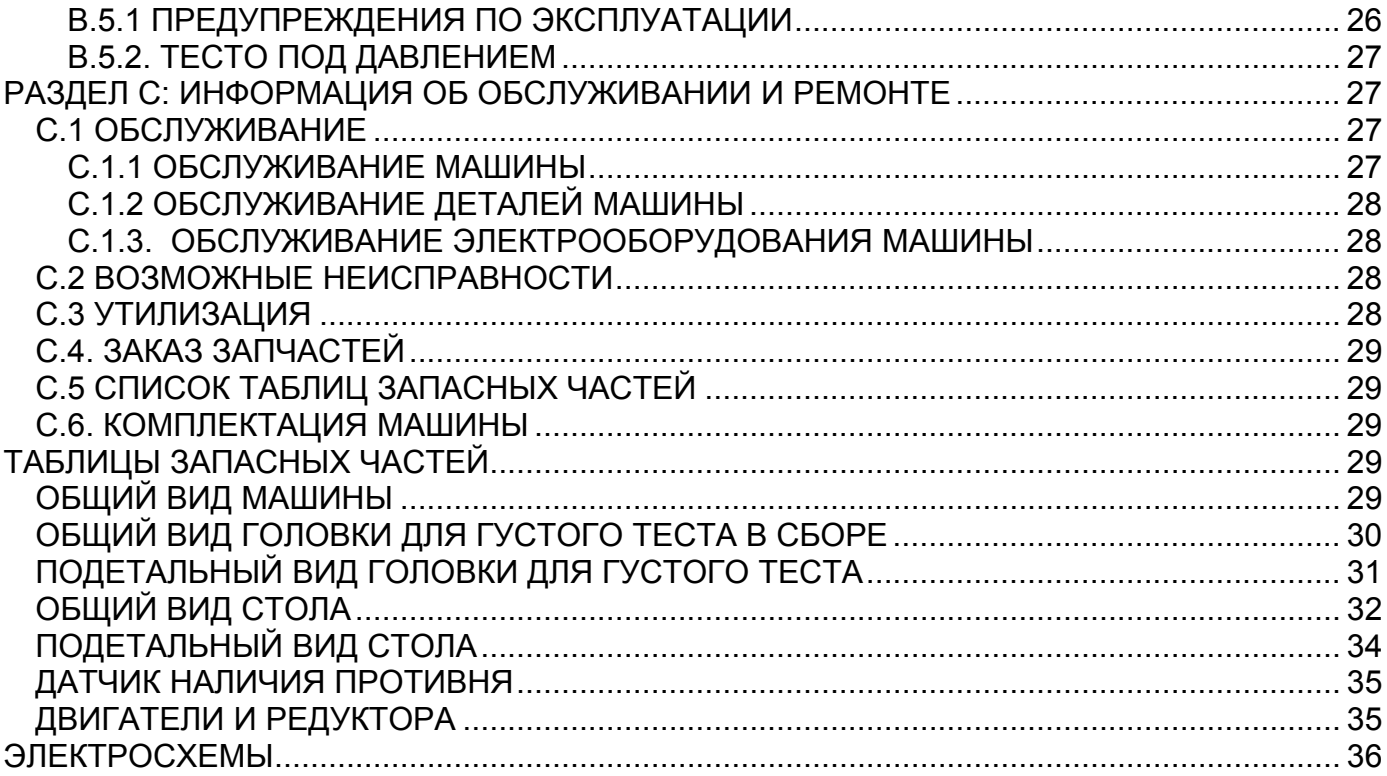

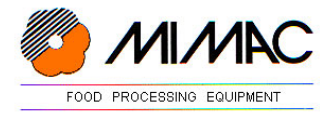

#### **ВВЕДЕНИЕ**

# Р.1 МАРКИРОВКА МАШИНЫ (согласно ЕЭС 89/392 параграф 1.7.4. а)

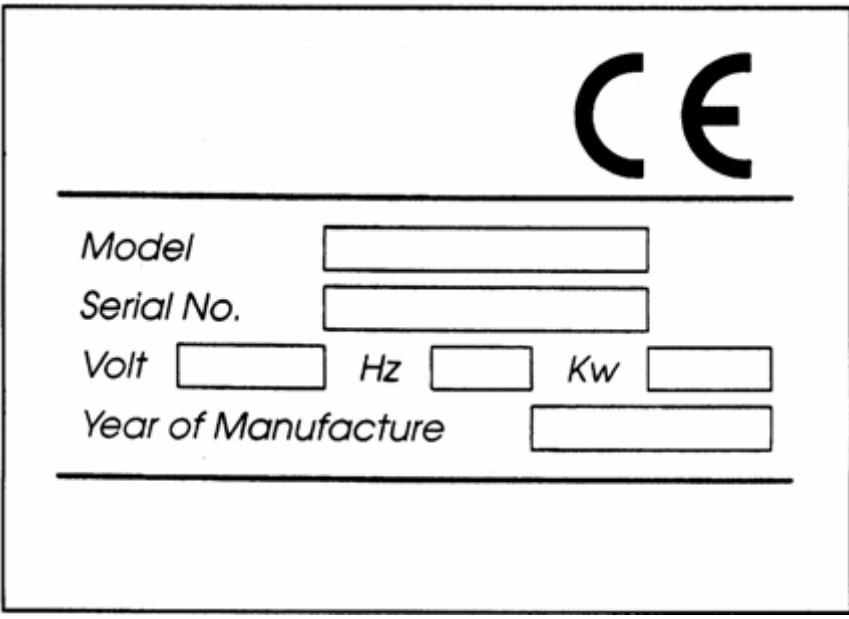

 $\mathsf{\Pi}$ o всем вопросам гарантийного и послегарантийного ремонта оборудования обращайтесь на фирму производитель:

MIMAC ITALIA S.R.L. Via Veneto, 2 36015 SCHIO (VI) - Italy Тел. 0445 / 576 250 Факс 0445 / 576 112

или авторизованному дилеру. Не забывайте ссылаться на данные, указанные в табличке, прикрепленной к машине.

#### Р.2 НАЗНАЧЕНИЕ И ЦЕЛЬ ИНСТРУКЦИИ

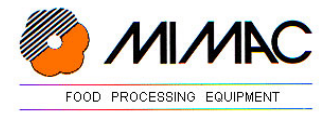

Настоящая Инструкция имеет целью предоставить всю информацию необходимую для правильной и безопасной эксплуатации машины как предусмотрено в процессе ее проектирования.

ОТСАДОЧНО-ДОЗИРОВОЧНАЯ МАШИНА считается серийной.

В случае внесения фирмой-изготовителем конструктивных изменений, добавлений, в том числе разработки дополнительных приспособлений, устройств и т.д. должна быть выпущена новая Инструкция по эксплуатации.

#### ВНИМАНИЕ

КАТЕГОРИЧЕСКИ ЗАПРЕЩЕНО ИЗМЕНЯТЬ, СНИМАТЬ, ДАЖЕ ЧАСТИЧНО, УСТАНОВЛЕННЫЕ НА МАШИНЕ ДЕТАЛИ, УСТРОЙСТВА, ПРИСПОСОБЛЕНИЯ, СВЯЗАННЫЕ С ОБЕСПЕЧЕНИЕМ БЕЗОПАСНОСТИ ТРУДА.

#### Хранение Инструкции по эксплуатации

Настоящая инструкция по эксплуатации является неотъемлемой частью машины. Она должна сохраняться в течении всего периода эксплуатации и передаваться всем возможным последующим владельцам. Инструкцию необходимо хранить в месте, обеспечивающем ее сохранность и доступность для консультации.

В случае утери Инструкции обращаться на фирму-изготовитель со ссылкой на серийный номер машины, указанный на табличке с маркировкой CE.

#### Пользование Инструкцией

Инструкция разделена на введение и три раздела, рассматривающих безопасность, эксплуатацию и обслуживание машины.

- ВВЕДЕНИЕ : в введении приведены реквизиты фирмы-изготовителя и машины, на которые необходимо ссылаться в случае необходимости
- РАЗДЕЛ А : общая информация о безопасной эксплуатации машины

РАЗДЕЛ B : в данном разделе рассматриваются:

- ХАРАКТЕРИСТИКИ МАШИНЫ
- ЭКСПЛУАТАЦИЯ
- ТРАНСПОРТИРОВКА
- УСТАНОВКА
- ОСНАЩЕНИЕ
- РАЗДЕЛ С : информация об обслуживании, смазке машины; список запасных частей, электросхемы

P.2.1 ЛИЦА, ДЛЯ КОТОРЫХ ПРЕДНАЗНАЧЕНА ИНСТРУКЦИЯ

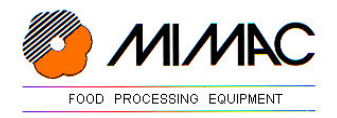

Настоящая инструкция предназначена для следующих лиц:

- нанимателя
- лиц, ответственных за помещение (здание)
- лиц, ответственных за перемещение, погрузку, разгрузку, и транспортировку машины
- лиц, ответственных за подключение и установку
- пользователя (работника)
- лиц, ответственных за обслуживание и техническое состояние машины
- лиц, ответственных за утилизацию оборудования

Инструкция содержит информацию, необходимую для:

- обучения вышеперечисленного персонала
- понимания правильной эксплуатации машины в соответствии с ее техническими характеристиками
- проведения работ по погрузке-разгрузке, транспортировке установке, монтажу, регулировке и эксплуатации машины
- проведения работ по обслуживанию машины
- понимания правильного и обязательного использования устройств и приспособлений, обеспечивающих безопасность труда
- заказа запасных частей

# P.3 ИНСТРУКЦИИ ПО БЕЗОПАСНОСТИ

#### ВНИМАНИЕ

- 1) ЗАПРЕЩАЕТСЯ ЭКСПЛУАТАЦИЯ И ПРОВЕДЕНИЕ ЛЮБЫХ РАБОТ ПО ОБСЛУЖИВАНИЮ МАШИНЫ ДО ПОЛНОГО ПРОЧТЕНИЯ И ПОНИМАНИЯ НАСТОЯЩЕЙ ИНСТРУКЦИИ.
- 2) В ЧАСТНОСТИ, НЕОБХОДИМО СТРОГОЕ СОБЛЮДЕНИЕ ВСЕХ ТРЕБОВАНИЙ И РЕКОМЕНДАЦИЙ, ПРИВЕДЕННЫХ В РАЗДЕЛЕ «А» – ИНФОРМАЦИЯ О БЕЗОПАСНОЙ ЭКСПЛУАТАЦИИ МАШИНЫ.
- 3) ЗАПРЕЩАЕТСЯ ИСПОЛЬЗОВАТЬ МАШИНУ В УСЛОВИЯХ, А ТАКЖЕ В ЦЕЛЯХ, НЕ ПРЕДУСМОТРЕННЫХ НАСТОЯЩЕЙ ИНСТРУКЦИЕЙ. ФИРМА-ИЗГОТОВИТЕЛЬ MIMAC ITALIA S.R.L. НЕ БУДЕТ НЕСТИ ОТВЕТСТВЕННОСТИ ЗА ПОЛОМКИ, УЩЕРБ ИЛИ НЕСЧАСТНЫЕ СЛУЧАИ, ПРОИЗОШЕДШИЕ ВСЛЕДСТВИЕ НЕСОБЛЮДЕНИЯ ВЫШЕИЗЛОЖЕННОГО ЗАПРЕТА.

#### P.3.1 ТЕРМИНЫ И ОПРЕДЕЛЕНИЯ

В настоящей инструкции используются термины, обычно используемые в кондитерском производстве, для которого предназначена машина.

Следующие термины могут быть отнесены к специфическим:

- Дозировочная головка: группа деталей, состоящая из двух дозировочных валков, пластины с закрепленными на ней насадками через которые выдавливается тесто и бункера для теста.
- Густое тесто: теста определенной консистенции, для выдавливания которого нет необходимости применения адаптеров внутри бункера.
- Мягкое тесто: тесто, для выдавливания которого необходима установка адаптеров внутри бункера.

ОПАСНОСТЬ

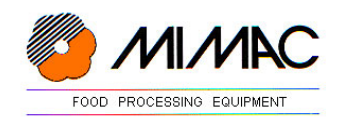

Указание ОПАСНОСТЬ используется в случае, когда несоблюдение рекомендаций или неправильная эксплуатация устройств может нанести ущерб здоровью людей.

#### ВНИМАНИЕ

Указание ВНИМАНИЕ используется в случае, когда несоблюдение рекомендаций или неправильная эксплуатация устройств может нанести ущерб машине или находящемуся вблизи оборудованию.

#### **РАЗДЕЛ А: ОБЩАЯ ИНФОРМАЦИЯ ДЛЯ БЕЗОПАСНОЙ ЭКСПЛУАТАЦИИ МАШИНЫ**

#### А.1 ОБЩЕЕ ОПИСАНИЕ МАШИНЫ

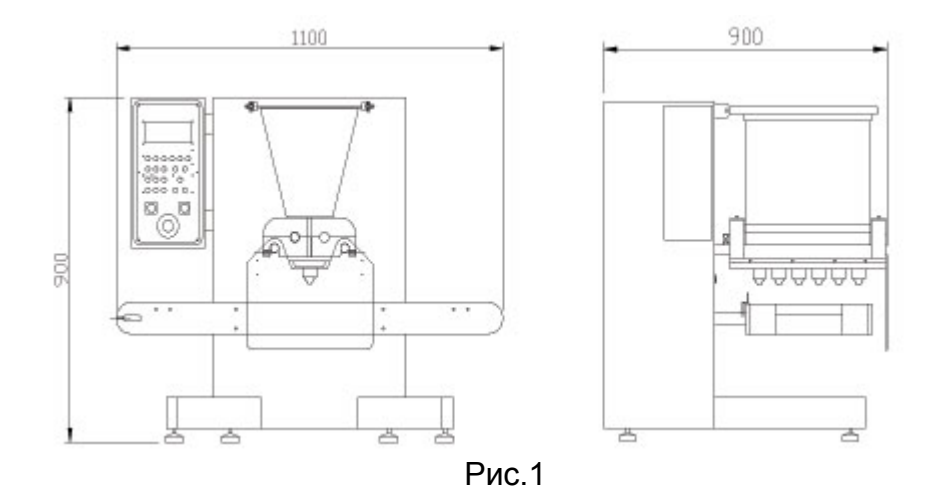

Отсадочно-дозировочная машина представляет собой, благодаря используемым дозировочным головкам валкового (для густого и мягкого теста) и насосного (для жидкого теста) типа, пластинам с вращающимися насадками, а также устройству резки изделий нитью, исключительно гибкое и разностороннее оборудование для работы с различного вида тестами, от жидких до густых. Машина спроектирована для производства широкого ассортимента печенья и кондитерских изделий вообще, предоставляя возможность выбора многочисленных форм изделий.

#### Каркас машины

Каркас машины выполнен из антикоррозионного алюминия, обшит листами из нержавеющей стали и установлен на колесах рояльного типа для облегчения перемещения.

#### Дозировочные головки

Дозировочные головки подразделяются на дозировочные головки валкового и насосного типа. На эти головки устанавливаются пластины (штампы) со стационарными или вращающимися насадками, а сзади головки устанавливается устройство для резки изделий нитью.

Дозировочная головка валкового типа выдавливает (экструдирует) и отсаживает густые теста. Валки из нержавеющей стали, со специальными продольными канавками, вращаясь в направлении друг к другу, выдавливают тесто через насадки, установленные на пластине (штампе), формуя тестовые заготовки различной формы, размера и веса.

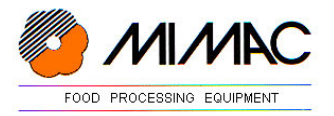

Дозировочная головка насосного типа полностью взаимозаменяема с головкой валкового типа. Принцип работы этой головки основывается на вращении зубчатых шестерен в направлении друг против друга. Таким образом, шестерни засасывают жидкое тесто из бункера и отсаживают его через насадки, не изменяя структуру теста.

#### Бункер

Бункер из нержавеющей стали входит в состав дозировочной головки и выполняет функцию емкости для загрузки теста. Сверху бункер оснащен защитной решеткой, а внутри бункера можно установить адаптеры для мягкого теста, позволяющие использовать дозировочную головку валкового типа для работы с мягкими, воздушными тестами.

Стол

Стол позволяет двигать противни во время отсадки изделий.

Стол имеет два возможных движения:

-Горизонтальное движение транспортерных лент стола (Вперед/Назад)

-Вертикальное движение стола (Вверх/Вниз) для отделения изделий от насадок

Изделия укладываются на противни (не входят в комплект поставки машины). Размер противней должен соответствовать указанному в технических характеристиках приобретенной Вами модели машины.

#### ВНИМАНИЕ

Машина предназначена для работы с пищевыми продуктами. Поэтому при работе с машиной необходимо соблюдать все установленные законодательством нормы пищевых производств, включая тщательную мойку машины и используемых инструментов.

## А.2 ОКРУЖАЮЩАЯ СРЕДА В ПОМЕЩЕНИИ

Для исправной работы машины необходимо соблюдение следующих условий:

- температура в помещении: от +5 до +40° С. Средняя температура в течении 24 часов не должна превышать 35° С.
- относительная влажность: от 30% до 95% (без конденсата)
- отсутствие ионизирующей и неионизирующей радиации.

Окружающее пространство вокруг машины должно быть чистым.

#### А.3. ТРЕБОВАНИЯ К ПОМЕЩЕНИЮ

Помещение, в котором устанавливается машина должно:

- иметь проходы, достаточные для прохождения машины
- соответствовать требованиям к помещениям для пищевых производств
- быть оснащено электроустановкой, соответствующей действующим нормам, в особенности нормам по заземлению и основному электрощиту с устройствами защиты от перегрузок и коротких замыканий. Номинальное напряжение указано на табличке, прикрепленной к машине.

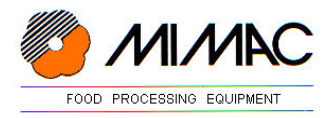

## А.4 УСЛОВИЯ ЗАПРЕТА ЭКСПЛУАТАЦИИ

Запрещена эксплуатация машины с неисправными или снятыми защитными устройствами. В обязанности оператора (работника) проверить исправность работы устройств защиты перед началом работы, а именно: остановку машины при нажатии кнопки аварийной остановки и поднятии защитных решеток, ограждений и т.д.

Запрещено класть грузы на машину или стол машины.

Запрещена эксплуатация машины неквалифицированным персоналом: перед началом эксплуатации машины обязательно изучение настоящей ИНСТРУКЦИИ.

Запрещено мыть машину струей воды. При мойке пола вокруг машины следить за тем, чтобы струя воды не попала на машину.

#### ВНИМАНИЕ

Категорически запрещается эксплуатация машины персоналом, признанным непригодным для работы с пищевыми продуктами.

Фирма-производитель не несет ответственности за:

А) использование машины не по назначению или неквалифицированным персоналом;

- B) неправильное подключение и установку
- С) попадание посторонних частиц в бункер машины при загрузке его тестом

Д) отсутствие ухода и обслуживания машины согласно настоящей Инструкции

Е) изменение конструкции или ремонт машины без предварительного на то согласия фирмы-производителя

F) полное или частичное несоблюдение настоящей Инструкции

D) неправильную установку и крепление пластин с насадками.

#### А.5 ОБУЧЕНИЕ ПЕРСОНАЛА

Машина спроектирована для эксплуатации квалифицированным, профессиональным персоналом.

Машина должна эксплуатироваться одним-двумя операторами для загрузки-выгрузки противней (см. рис. 2).

Персонал, работающий с машиной должен знать:

- все функции панели управления;
- надписи на дисплее панели управления;
- все системы защиты и безопасности, установленные на машине;
- включение и выключение машины;
- возможные циклы работы;
- устройства остановки машины, включая аварийные;
- способы загрузки теста, противней;
- способы снятия противней;

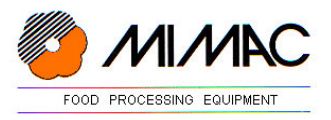

- содержимое настоящей Инструкции;
- периодические проверки машины.

Оператор должен также быть знаком с «запрещенными операциями», т.е. операциями не входящими в его компетенцию. В случае возникновения условий для осуществления таких операций работник обязан:

- предпринять незамедлительные действий для остановки машины посредством нажатия кнопки аварийной остановки.
- известить своего непосредственного начальника, не предпринимая каких-либо самостоятельных действий;

После изучения / обучения эксплуатации машины работник обязан пройти тест на знание машины.

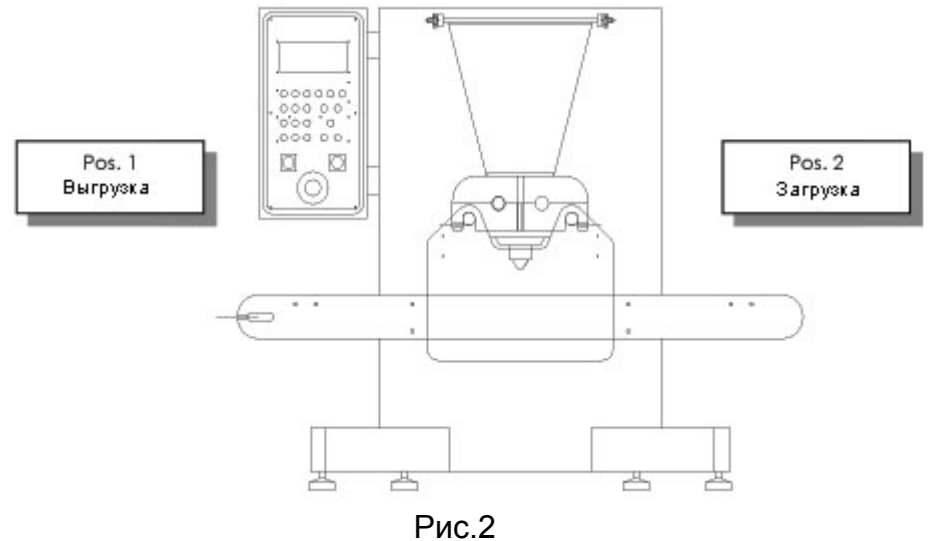

## А.6 ЗАЩИТНЫЕ УСТРОЙСТВА

Отсадочно-дозировочная машина спроектирована с учетом действующих в ЕЭС норм по безопасности труда.

Все функции управления машиной осуществляются через панель управления. Защитные устройства блокируют исполнение всех функций машины: для разблокировки необходимо устранить причину блокировки и нажать на кнопку запуска.

Машина оснащается кнопкой аварийной остановки, которая располагается под панелью управления.

Любое отключение электропитания немедленно останавливает работу машины.

Временное падение напряжения питания вызывает срабатывание реле минимума, гарантируя выключение машины.

Восстановление электропитания не приводит к автоматическому запуску машины.

Для повторного запуска машины необходимо перезапустить реле, находящееся внутри электрощита машины.

# А.6.1 ФИКСИРОВАННЫЕ ЗАЩИТНЫЕ УСТРОЙСТВА

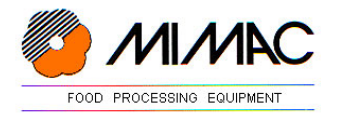

Фиксированные защитные устройства машины сконструированы из прочных материалов в соответствии с их назначением. Фиксированные защитные устройства снимаются только при проведении работ по чистке машины; по завершении чистки они устанавливаются на место.

# А.6.2 ПОДВИЖНЫЕ ЗАЩИТНЫЕ УСТРОЙСТВА

Машина оснащена подвижными защитными устройствами с концевыми выключателями, останавливающими машину в аварийных ситуациях.

Для повторного запуска машины после срабатывания защитного устройства приведите его в первоначальное положение и нажмите кнопку пуска.

Местоположение подвижных защитных устройств указано на рисунке 3.

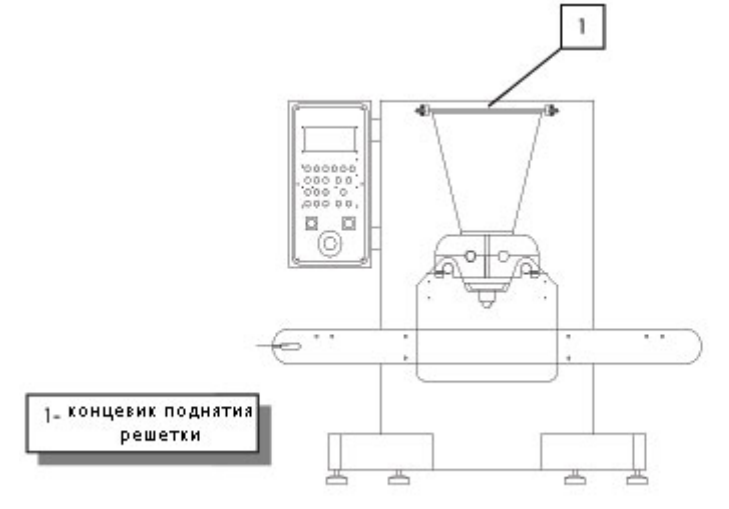

Fig. 3

# А.7 ИНФОРМАЦИЯ ОБ ОСТАТОЧНЫХ РИСКАХ

Несмотря на установленную на машине защиту от попадания рук оператора в зону под дозировочной головкой (фотоэлемент с отражателем, см рис. 4, поз. 3) остается возможным риск сжатия рук между пластиной с насадками и противнем.

Рис. 3

Во избежание этого вблизи зон риска на машину нанесены соответствующие предупреждающие наклейки.

## ОПАСНОСТЬ

## Работа в зоне под дозировочной головкой возможна только при отключенной машине.

## А.7.1 УСТАНОВЛЕННЫЕ ПРЕДУПРЕЖДАЮЩИЕ НАКЛЕЙКИ

На машине прикреплены следующие предупредительные наклейки

- ЗАПРЕЩЕНО снимать защитные устройства
- ЗАПРЕЩЕНО мыть, смазывать, закреплять детали машины в движении
- ВНИМАНИЕ: движущиеся механические детали
- ВНИМАНИЕ: опасность сжатия рук
- ВНИМАНИЕ: электрический ток внутри электрощита

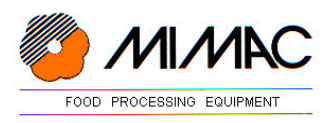

Местоположение наклеек указано на рисунке 4.

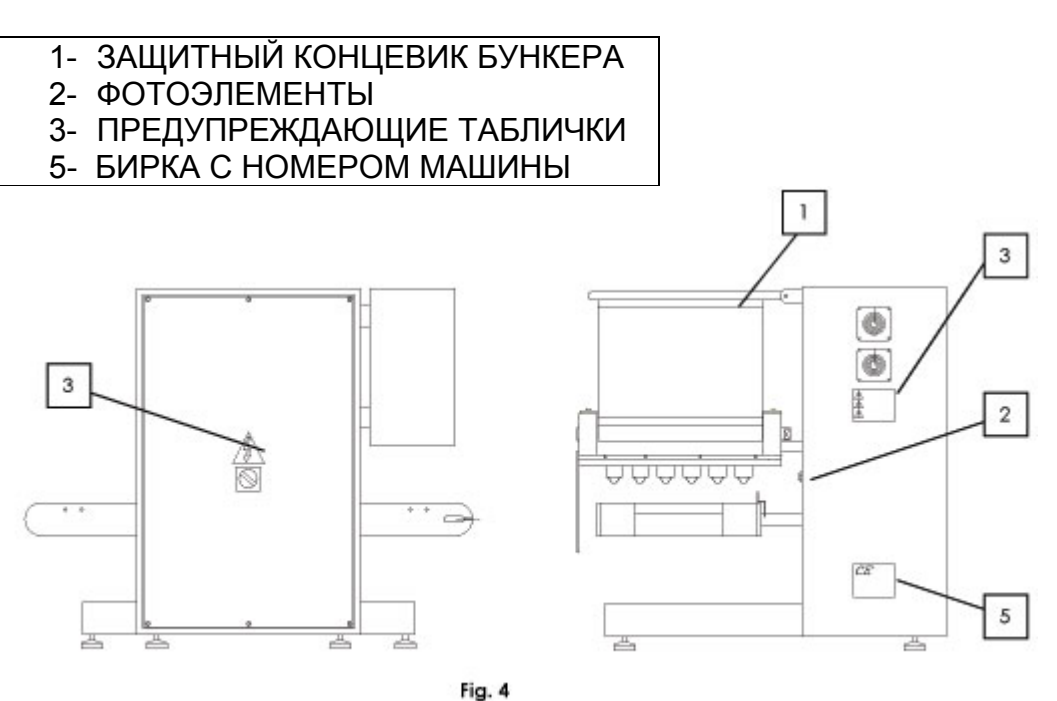

Рис. 4

# **РАЗДЕЛ B: ИНФОРМАЦИЯ ОБ ЭКСПЛУАТАЦИИ МАШИНЫ**

#### В.1 ТЕХНИЧЕСКИЕ ХАРАКТЕРИСТИКИ

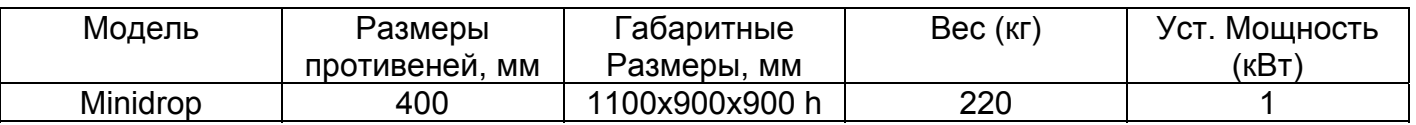

## В.2 ПЕРЕМЕЩЕНИЕ МАШИНЫ

Удостоверьтесь, что грузоподъемность средств поднятия машины соответствует ее весу. Для перемещения машины необходимы как минимум два человека. Перед началом перемещения убедитесь, что машина отключена от сети.

## В.2.1 ПОДНЯТИЕ – ТРАНСПОРТИРОВКА

Для поднятия машины используйте погрузчик (см. рисунок 5)

Берите машину погрузчиком со стороны электрощита.

Длина вил погрузчика должна быть не менее 1200 мм. Перед поднятием машины удостоверьтесь, что вилы погрузчика выходят не менее чем на 150 мм с обратной стороны машины.

#### **Минимальная грузоподъемность погрузчика 200 кг.**

Транспортировка машины может осуществляться в упаковке в деревянную обрешетку или ящик.

Возможна транспортировка машины без упаковки. В этом случае машину необходимо установить на ровную поверхность, заблокировать колеса и предусмотреть защиту машины снаружи от возможных царапин.

С наружной стороны упаковки необходимо прикрепить надпись с указанием общего веса и стороны, с которой можно брать упаковку погрузчиком.

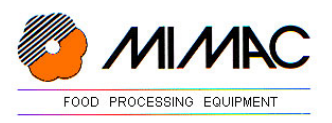

При получении машины удостоверьтесь в целостности упаковки и затем переходите к разгрузке с транспортного средства. Аккуратно ставьте машину на пол во избежание поломки колес. Снимите упаковку, начиная с верха.

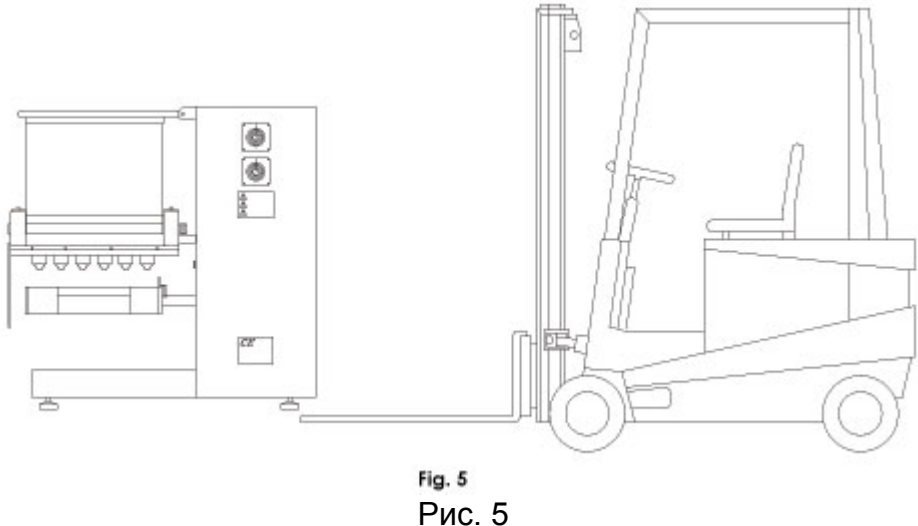

# В.2.2 УСТАНОВКА МАШИНЫ

Установите машину на ровную поверхность. Машина должна быть установлена таким образом, чтобы оставалось достаточно места для:

- погрузки машины
- работы оператора с противнями
- уборки рабочего места и непосредственно чистки машины
- проведения работ по обслуживанию машины

#### В.3 ОПЕРАЦИИ ДО ЗАПУСКА

Машина проходит испытания на фабрике до отгрузки Покупателю.

Перед запуском машины необходимо правильно подключить ее к сети электропитания и проверить заземление.

Правильно установите штамп и отрегулируйте его.

#### В.3.1 ПОДКЛЮЧЕНИЕ К ИСТОЧНИКУ ЭЛЕКТРОПИТАНИЯ

Электрик должен быть квалифицированным для проведения таких работ. Подключение к сети электропитания должно производится с соблюдением действующих норм и настоящих инструкций; для подключения машина оснащается проводом типа CEI 20-22 и вилкой типа CEE (ЕЭС).

Провод питания не должен пролегать рядом с горячими или движущимися деталями оборудования. Он также не должен мешать свободному перемещению людей в помещении, где устанавливается машина.

Перед началом подключения удостоверьтесь, что напряжение в сети помещения соответствует напряжению, указанному на табличке, прикрепленной к машине рядом с главным выключателем, а также на идентификационной табличке с серийным номером машины. В случае несоответствия свяжитесь с Продавцом или Фирмой-изготовителем.

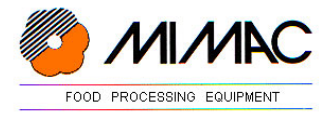

# В.3.2 ЗАЗЕМЛЕНИЕ

Машина должна быть подключена к контуру заземления, который должен быть выполнен Покупателем в соответствии с действующими Нормами (D.L.547/55 - ЕЭС EN 60204-1 – EN 60445).

Клеммы подключения земли расположены внутри электрощита согласно приложенным к настоящей Инструкции электросхемам.

Подключайте машину к системе заземления, а не к трубопроводам газа, воды или прочим металлическим структурам.

#### В.3.3 РЕГУЛИРОВКИ

В зависимости от выпускаемых изделий необходимы разные устройства и соответствующие им регулировки.

См. следующие главы:

- B.3.3.1 Головка для густого теста;
- В.3.3.2 Адаптеры для мягкого теста

Перед запуском машины необходимо отрегулировать положение датчика присутствия противня, который находиться в центральной части стола, под дозировочной головкой. Датчик присутствия противня может быть отрегулирован по высоте и/или смещен вперед/назад по отношению к вертикальной оси насадок на дозировочной головке. Для регулировки ослабьте гайки крепления датчика к суппорту.

#### ВНИМАНИЕ

Перед началом работы проверьте положение датчика во избежание попадания бортика противня на насадки и поломки насадок.

## В.3.3.1 ГОЛОВКА ДЛЯ ГУСТОГО ТЕСТА

Для разборки валковой головки для густого теста (см. рис. 8) :

- 1 откиньте защитную решетку (поз.1)
- 2 отвинтите болты М10 крепления бункера (поз.2)
- 3 отвинтите винты (поз.3) и выдвиньте головку из привода мотора Теперь можно разобрать головку на отдельные элементы.

 Снимите бункер (поз.4), снимите верхние боковые щечки головки и выньте валки.

Для сборки валковой головки для густого теста:

- 1 вставьте валки на место
- 2 установите верхние боковые щечки головки
- 3 установите бункер и завинтите болты М10
- 4 аккуратно задвиньте головку в привод мотора.
- 5 заблокировать винтами (поз.3) головку. Славно по так и так и так в Рис. 8
- В.3.3.2 АДАПТЕРЫ ДЛЯ МЯГКОГО ТЕСТА

Для установки адаптеров для мягкого теста внутри бункера Вам достаточно зацепить их за края бункера.

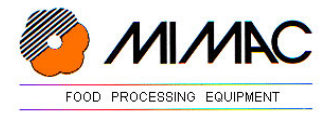

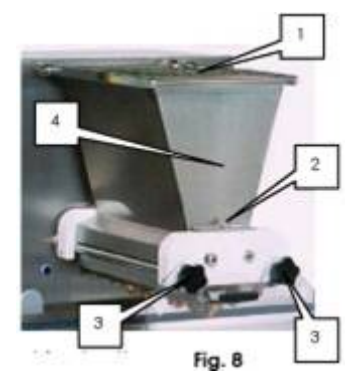

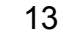

Для регулировки наклона адаптеров отвинчивайте или завинчивайте пластиковые упоры, прикрепленные к адаптерам.

#### В.3.4 ВСТАВКА И КРЕПЛЕНИЕ ШТАМПА К ГОЛОВКЕ

1 - вставьте выбранный штамп в направляющие под головкой (поз.5)

2 - задвиньте штамп до соприкосновения с корпусом машины.

 Если штамп с вращающимися насадками удостоверьтесь, чтобы зубцы шестерен штампа зашли в зубцы шестерен привода вращения.

3 - завиньтите с помощью ключа на 17 мм три болта крепления М10 (поз.6)

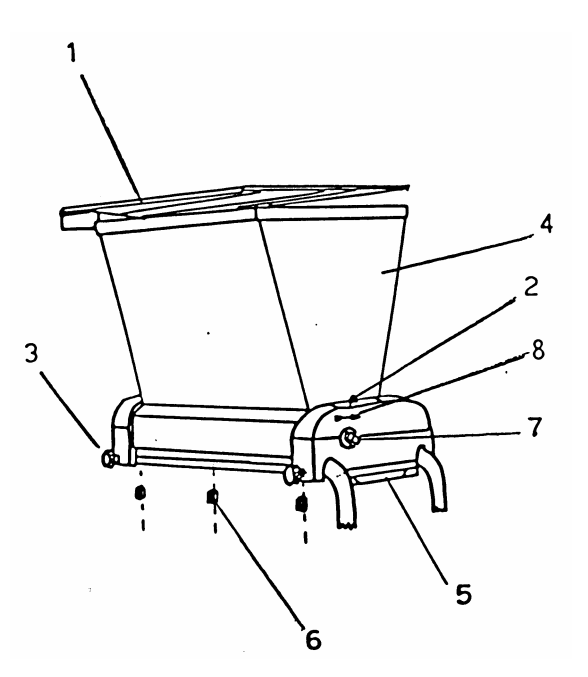

ВНИМАНИЕ

Если штамп с вращающимися насадками удостоверьтесь, чтобы зубцы шестерен штампа зашли в зубцы шестерен привода вращения.

# В.4 УПРАВЛЕНИЕ МАШИНОЙ

Для включения машины необходимо повернуть главный выключатель в положение "I" (поз.1 Рис.6)

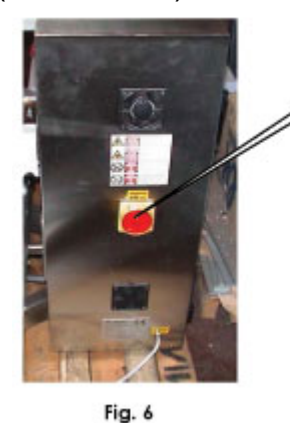

Fig. 7

Для управления машиной в распоряжении оператора имеются: панель управления для ввода функций программ, кнопка «START» (поз.1 Рис.7) для запуска машины, кнопка «STOP» для временной приостановки машины после отсадки текущего противня, кнопка Аварийной остановки машины «EMERGENZA» для немедленной остановки машины.

В.4.1 ПАНЕЛЬ УПРАВЛЕНИЯ

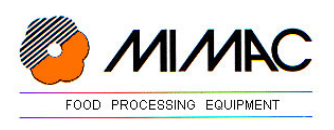

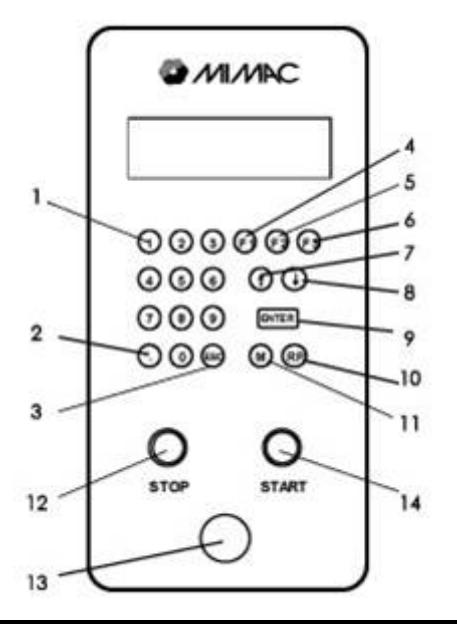

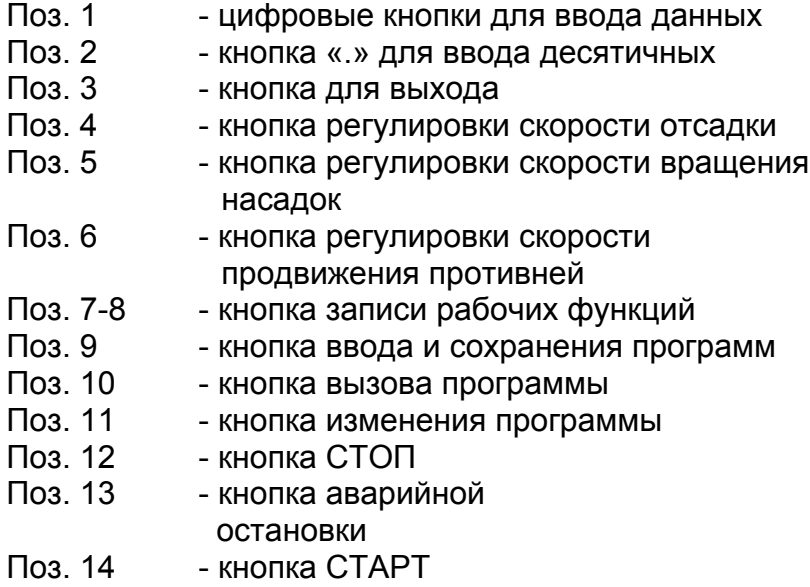

# В.4.2. ИСПОЛЬЗОВАНИЕ КОМПЬЮТЕРА

# В.4.2.1 РАБОЧИЕ ФУНКЦИИ

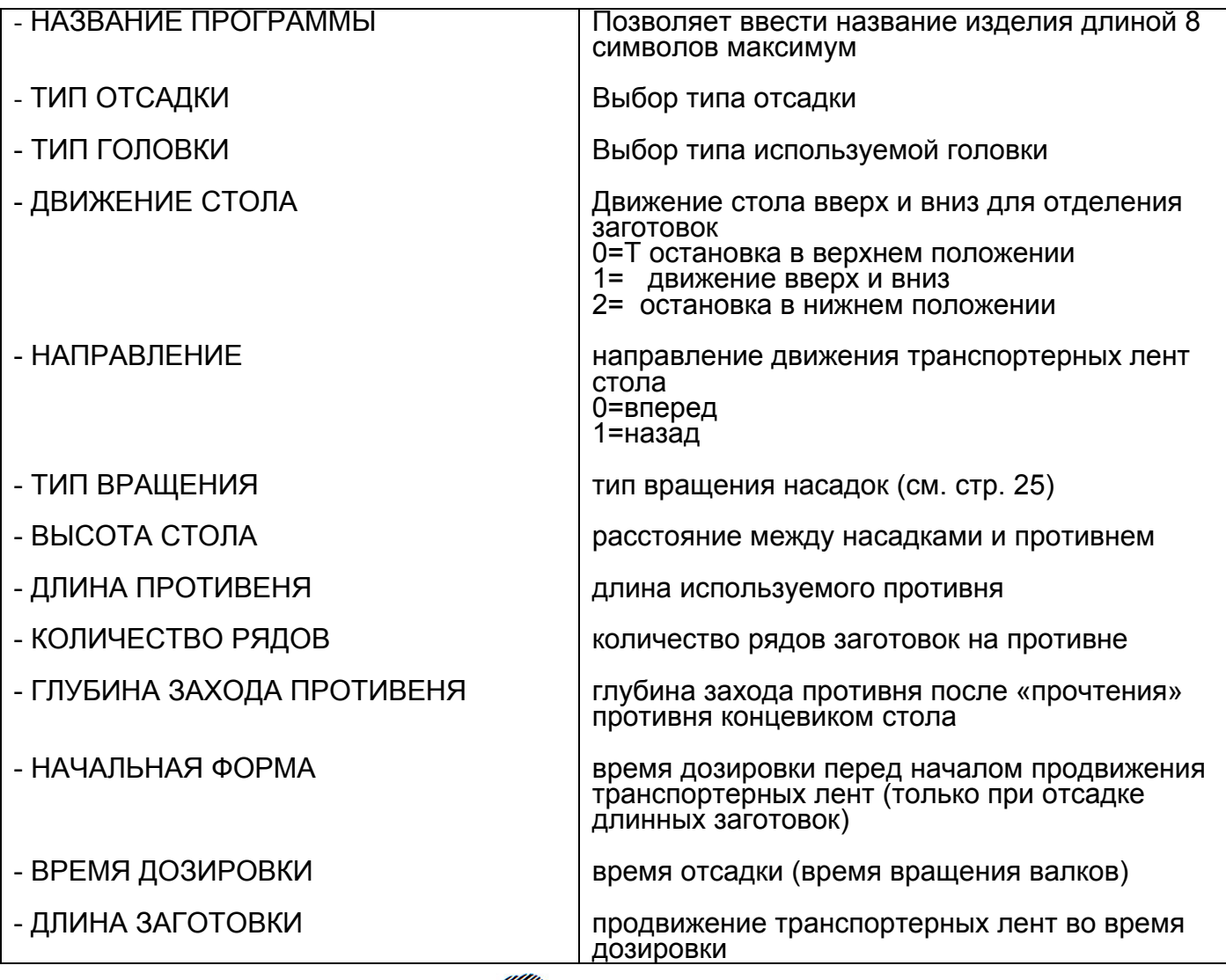

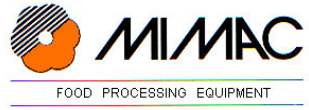

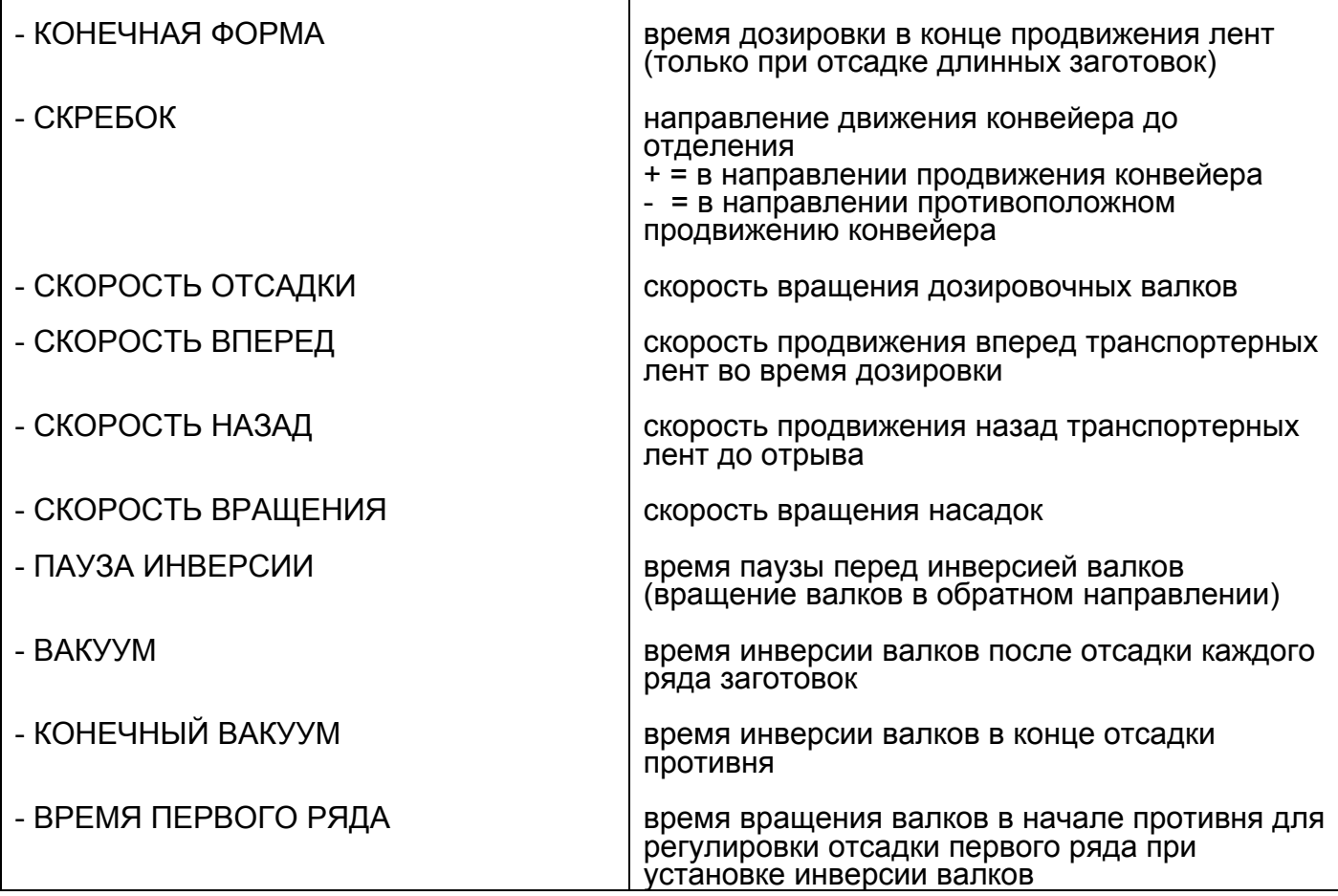

## В.4.2.2 РАБОЧИЕ ПАРАМЕТРЫ ДЛЯ ИЗГОТОВЛЕНИЯ ПЕЧЕНЬЯ

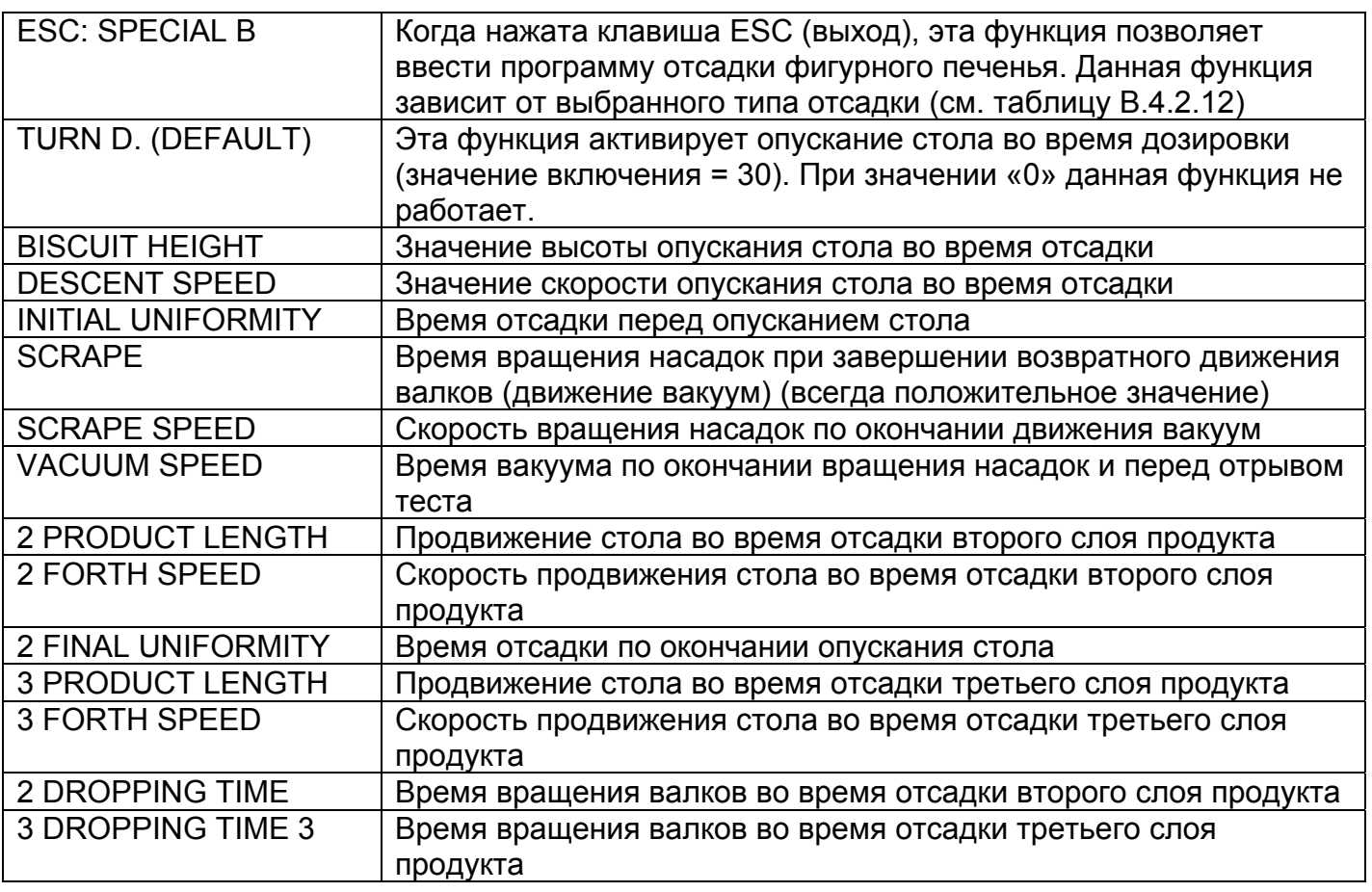

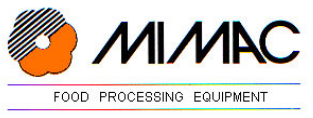

## В.4.2.3 ПАРАМЕТРЫ МАШИНЫ – ОБЩИЕ / ВЫСОТА СТОЛА / ПРОДВИЖЕНИЕ СТОЛА

Эти параметры вводятся техниками во время испытаний машины на фирме-изготовителе. Запрещается изменение нижеприведенных параметров неквалифицированным персоналом. Фирма-изготовитель не несет ответственности за поломки или ущерб, произошедшие вследствие изменения параметров.

#### *ПРИ ВХОДЕ В ПАРАМЕТРЫ КОМПЬЮТЕР СПРАШИВАЕТ ЦИФРОВОЙ ПАРОЛЬ: 2507*

Для входа в список параметров нажмите одновременно кнопки «ESC" и точка «.». Выберите необходимый параметр с соответствующим номером:

PARAMETERS LIST (СПИСОК ПАРАМЕТРОВ) 1 = GENERAL (ОБЩИЙ) 2 = HEIGHT (ВЫСОТА) 3 = ADVANCEMENT (ПРОДВИЖЕНИЕ)

Подтвердите выбранный параметр клавишей ENTER. Для пролистывания списка пользуйтесь кнопками A\_DOWN (вниз) и A\_UP (вверх).

Для ввода (запоминания) данных нажмите кнопку «ENTER». Компьютер автоматически запомнит введенные значения.

Для возвращения в СПИСОК ПАРАМЕТРОВ или окончательного выхода из данного меню используйте кнопку «ESC».

#### 1 – ОБЩИЕ ДАННЫЕ

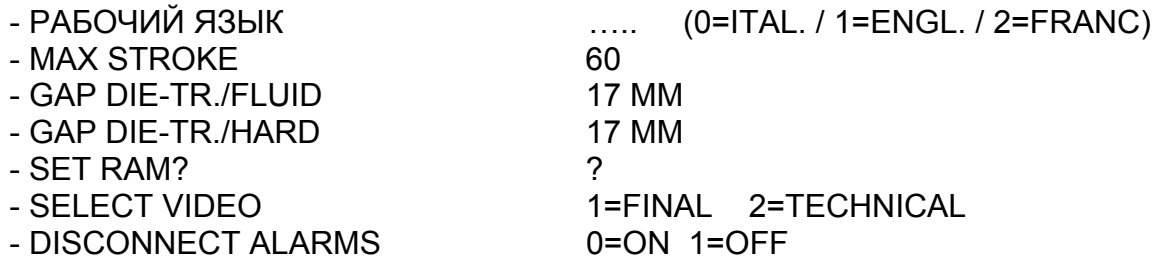

#### 2 – ПАРАМЕТРЫ ВЫСОТЫ

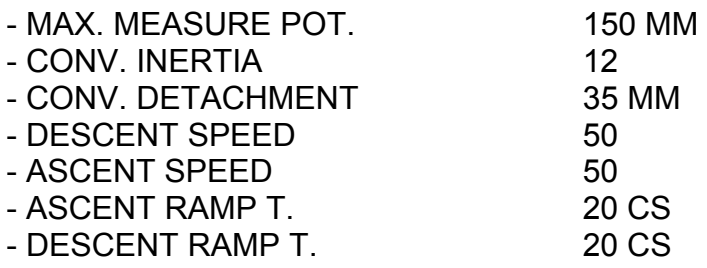

3 – ПАРАМЕТРЫ ПРОДВИЖЕНИЯ

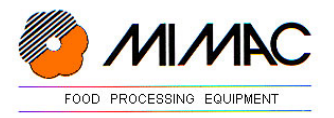

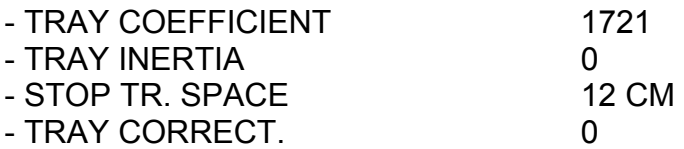

## В.4.2.4 СПЕЦИФИКАЦИЯ ТИПОВ РАБОЧИХ ПАРАМЕТРОВ

Компьютер способен запомнить список параметров для каждого типа продукта.

Для удобства пользователя были выделены следующие

#### **4 типа продукта (типа отсадки):**

- 1 отсадка длинной (с продвижением) заготовки с вращением
- 2 отсадка длинной (с продвижением) заготовки
- 3 отсадка фиксированной (неподвижной) заготовки с вращением
- 4 отсадка фиксированной (неподвижной) заготовки

#### **3 типа головки:**

- 0 вне работы
- 1 головка для густого теста
- 2 головка для жидкого теста

#### **7 типов вращения насадок:**

- 0 нет вращения
- 1 вращение только во время отсадки начальной формы
- 2 вращение только во время продвижения
- 3 вращение во время отсадки начальной формы и во время продвижения
- 4 вращение только во время отсадки конечной формы
- 5 вращение во время отсадки начальной и конечной формы
- 6 вращение во время продвижения и отсадки конечной формы
- 7 вращение в течении всего времени дозировки

#### В.4.2.5 НАПИСАНИЕ НАЗВАНИЯ ПРОГРАММЫ

1 – Включите машину. На дисплее компьютера появится программа, которая использовалась последней перед выключением.

Например:

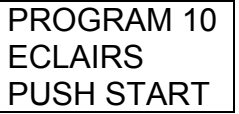

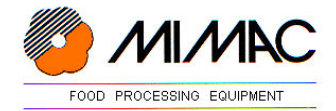

2 – Нажмите кнопку RP для введения программы. Составьте список параметров с помощью кнопки A-UP и найдите правильный номер программы. Если не задано имя программы, то высвечивается номер.

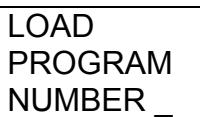

3 – Выберите номер программы и подтвердите кнопкой ENTER. Снова нажмите кнопку М для введения программирования и написания имени программы

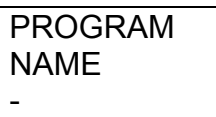

4 – Напишите имя программы, используя буквенно-цифровые клавиши. Например, для написания слова CHOUX нажмите три раза клавишу с номером 1, пока на дисплее не появится изображение буквы С.

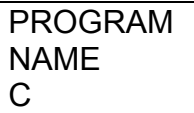

Через несколько секунд буква сохраняется в памяти компьютера и мигающий курсор перемещается на место для следующей буквы. С помощью клавиши с номером 3 введите букву Н.

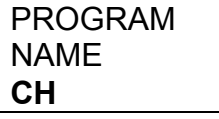

Продолжайте введение названия программы таким же образом; после завершения нажмите на клавишу ENTER для подтверждения правильности выбранной программы. Если Вы ошиблись, удалите ненужную букву клавишей CANC.

**5 –** Для завершения нажмите клавиши ESC и A\_DOWN.

#### В.4.2.6 ПРОГРАММИРОВАНИЕ

1. Вызовите нужную программу с помощью клавиши PR и соответствующего номера, или найдите ее, используя клавишу A\_UP.

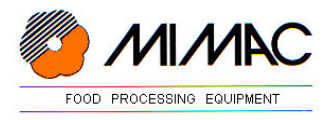

2. Подтвердите правильность программы клавишей ENTER и введите программирование с помощью клавиши М. Дисплей запрашивает параметры, соответствующие выбранной программе. Например:

**PROGRAM NAME MACAROONS** 

Нажимайте кнопки A DOWN и A UP для выбора параметров из списка и подтвердите каждое выбранное значение кнопкой ENTER. Например:

**DROPPING TYPE 1=LONG ROTATION**  $2 = LONG$ 3=FIX ROTATION  $4 = F[X]$ 

3. Нажмите кнопку F3 после выбранной величины для установки отрицательного значения **SCRAPE** (отрыв теста). Например:

 $SCRAPE = -30$ 

Если Вы ошиблись при вводе, нажмите F2 для удаления неверных параметров.

4. Для завершения нажмите клавиши ESC и A DOWN.

В.4.2.7 ВЫЗОВ СОХРАНЕННОЙ РАНЕЕ ПРОГРАММЫ

1. Включите машину. На дисплее компьютера появится последняя использованная программа.

PROGRAM 10 **ECLAIRS PUSH START** 

Например: *NPOFPAMMA 10 ECLAIRS* НАЖМИТЕ СТАРТ

2. Вызовите нужную программу с помощью клавиши PR и соответствующего номера, или найдите ее, используя клавишу A UP. Например:

**LOAD PROGRAM** NUMBER=6

3. Подтвердите правильность выбранной программы кнопкой ENTER. Например:

PROGRAM 6 **MACAROONS PUSH START** 

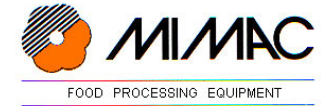

4. Положите противень на стол. нажмите кнопку START и начинайте работу.

#### В.4.2.8 ИЗМЕНЕНИЕ РАНЕЕ СОХРАНЕННОЙ ПРОГРАММЫ

1. Вызовите нужную программу с помощью клавиши PR и соответствующего номера, или найдите ее, используя клавишу A UP, Например:

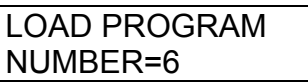

2. Введите функцию программирования клавишей М. На дисплее появятся параметры, соответствующие выбранной программе. Выберите нужное Вам значение параметра кнопками A DOWN и A UP. Например:

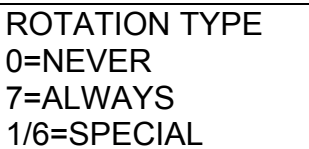

3. В мигающем окошке введите номер, соответствующий нужному параметру и подтвердите клавишей ENTER.

Таким же образом изменяются все необходимые параметры.

Нажмите F3 после выбранного значения для введения отрицательных величин. Если вы ошиблись при вводе, нажмите F2 для удаления неверных значений.

4. Для завершения нажмите клавиши ESC и A DOWN.

#### В.4.2.9. ВРЕМЕННОЕ ИЗМЕНЕНИЕ ПАРАМЕТРОВ

1. Во время работы машины иногда возникает необходимость в изменении некоторых параметров, таких как СКОРОСТЬ ОТСАДКИ, СКОРОСТЬ ВРАЩЕНИЯ НАСАДОК, СКОРОСТЬ ПРОДВИЖЕНИЯ СТОЛА. Эти параметры могут быть изменены (увеличены или уменьшены) без перепрограммирования. Например, во время работы машины нажмите F1, чтобы изменить скорость вращения валков.

**DROPPING SPEED**  $PROGRAM =$ 60 **PRESENT =** 

А затем увеличивайте или уменьшайте значение скорости с помошью клавиш A UP и A DOWN.

2. Таким же образом изменяется скорость врашения насадок - при этом используется клавиша F2

NOZ. ROT. SPEED **PROGRAM =** 70 **PRESENT =**  $\sim$ 

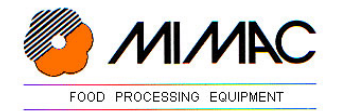

Для изменения скорости продвижения стола используется клавиша F3.

**TRAY ADV. SPEED**  $PROGRAM =$ 45 **PRESENT =** 

Временное изменение вышеуказанных параметров не влияет на общее изменение применяемой программы.

3. Для завершения временной модификации указанных параметров нажмите клавишу ESC.

#### В.4.2.10. ПРОГРАММИРОВАНИЕ ДЛЯ МНОГОСЛОЙНОГО ФИГУРНОГО ПЕЧЕНЬЯ

На машине Minidrop также возможно отсаживать многослойное фигурное печенье, для него используются следующие термины:

1. Two long layers (два длинных слоя) – две длины продукта больше нуля

2. Two fix layers (два фиксированных (коротких) слоя) - высота печенья больше нуля, время отсадки больше нуля)

3. Flame («башенка») – высота печенья больше нуля, скорость отсадки больше нуля

При вводе программирования листайте список с помощью клавиш F1, PROG, ENTER, пока не появится следующее:

**ESC = SPECIAL B.** 

Нажмите клавишу ESC чтобы перейти в режим программирования параметров для изготовления многослойного фигурного печенья.

Параметр ESC = SPECIAL В. появляется только при пролистывании списка параметров и выборе ТИПА ОТСАДКИ («DROPPING TYPE») номер 2 (длинный «LONG»), номер 3 (фиксированное вращение «FIX ROTATION») и номер 4 (фиксированный «FIX»).

Машина отсаживает многослойные фигурные печенья при выборе следующих значений для следующих параметров:

1. Вид печенья TWO LONG LAYERS (два длинных слоя), когда параметр 2 PRODUCT LENGTH (две длины продукта) имеет значение больше нуля

2. Вид печенья TWO FIX LAYERS (два фиксированных слоя), когда параметры BISCUIT HEIGHT (высота печенья) и 2 DROPPING TIME (два времени отсадки) имеют значение больше нуля

3. Вид печенья FLAME (башенка) при значении параметра BISCUIT HEIGHT (высота печенья) больше нуля.

#### В.4.2.10.1. ПРОГРАММИРОВАНИЕ ДЛЯ ПЕЧЕНЬЯ «ДВА ДЛИННЫХ СЛОЯ» (TWO LONG LAYERS)

1. Для производства такого печенья выбирается длинный тип отсадки (LONG)

**DROPPING TYPE** 

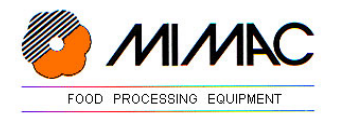

1=LONG ROTATION  $2=1$  ONG 3=FIX ROTATION  $4 =$ FIX

2. Выберите значение 2 = LONG и подтвердите клавишей ENTER

3. Запрограммируйте все параметры, каждый раз подтверждая выбранное значение клавишей ENTER. Остальные параметры для данного типа печенья выбираются как указано ниже:

BISCUIT HEIGHT= DESCENT SPEED= 2 PRODUCT LENGTH= 2 FORTH SPEED= 3 PRODUCT LENGTH= 3 FORTH SPEED=

3. Для выхода из режима программирования нажмите ESC.

4. Поместите противень на отсадочный стол машины и нажмите кнопку START чтобы начать работу. Стол начнет движение вниз после дозировки первого слоя теста и так далее с учетом введенных значений длины продукта и скорости отсадки.

В.4.2.10.2. ПРОГРАММИРОВАНИЕ ДЛЯ ПЕЧЕНЬЯ «ДВА ФИКСИРОВАННЫХ СЛОЯ» (TWO FIX LAYERS)

1. Для производства такого печенья выбирается фиксированный тип отсадки (FIX)

DROPPING TYPE 1=LONG ROTATION  $2=1$  ONG 3=FIX ROTATION  $4 =$ FIX

2. Выберите значение 4 = FIX и подтвердите клавишей ENTER

**3.** Запрограммируйте все параметры, каждый раз подтверждая выбранное значение клавишей ENTER. Остальные параметры для данного типа печенья выбираются как указано ниже:

BISCUIT HEIGHT= DESCENT SPEED= FINAL UNIF.= 2 DROPPING TIME= 3 DROPPING TIME=

3. Для выхода из режима программирования нажмите ESC.

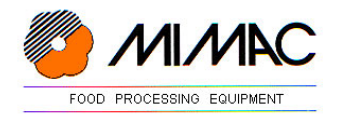

4. Тип печенья «два фиксированных слоя» получается, когда активируются параметры 2 DROPPING TIME и 3 DROPPING TIME. После нажатия кнопки START стол начнет движение вниз на расстояние, заданное параметрами BISCUIT HEIGHT / DESCENT SPEED после заданного времени отсадки.

## В.4.2.10.3. ПРОГРАММИРОВАНИЕ ДЛЯ ПЕЧЕНЬЯ «БАШЕНКА» (FLAME)

1. Для производства такого печенья выбирается вид отсадки «фиксированное вращение» (FIX ROTATION)

**DROPPING TYPE** 1=I ONG ROTATION  $2=1$  ONG 3=FIX ROTATION  $4 = F<sub>1</sub> X$ 

2. Выберите значение 3 = FIX ROTATION и подтвердите клавишей ENTER

3. Запрограммируйте все параметры, каждый раз подтверждая выбранное значение клавишей ENTER. Остальные параметры для данного типа печенья выбираются как указано ниже:

TURN D. (DEFAULT)=30 **BISCUIT HEIGHT= DESCENT SPEED= INITIAL UNIF.=** SCRAPF= **SCRAPE SPEED= VACUUM SCRAPE=** 

0< n.turns <= 1 - количество оборотов должно быть больше нуля и больше или равно единице.

4. Для выхода из режима программирования нажмите ESC.

5. После нажатия кнопки START стол начнет движение вниз на расстояние, заданное параметрами BISCUIT HEIGHT / DESCENT SPEED. По завершении заданного времени отсадки произойдет отрыв теста.

# В.4.2.11. ТАБЛИЦА РАБОЧИХ ПАРАМЕТРОВ ДЛЯ КАЖДОГО ТИПА ОТСАДКИ

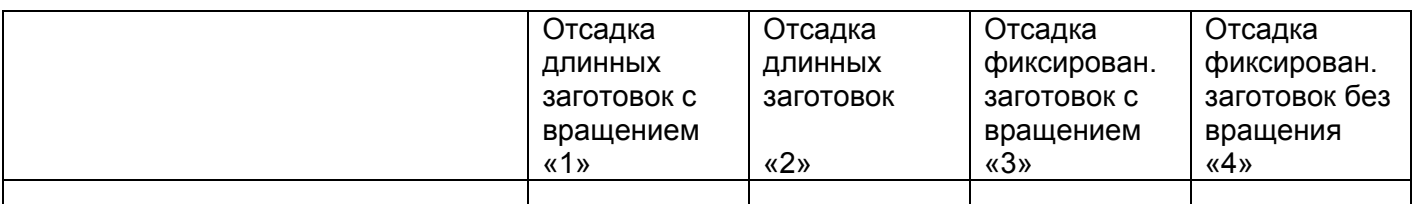

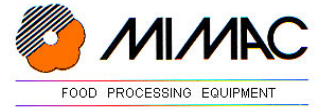

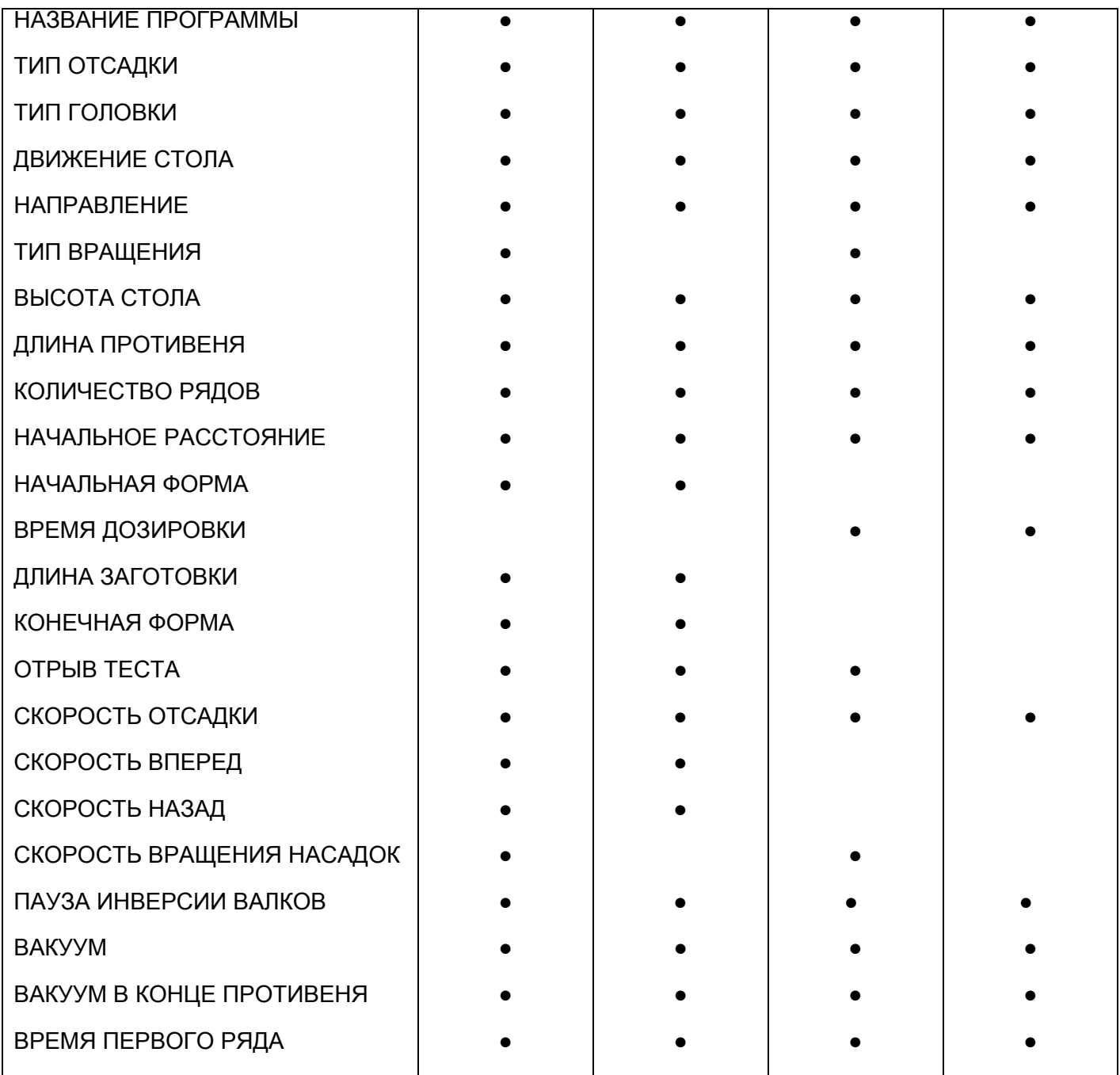

# В.4.2.12. ТАБЛИЦА РАБОЧИХ ПАРАМЕТРОВ ДЛЯ КАЖДОГО ТИПА ОТСАДКИ – ДЛЯ МНОГОСЛОЙНОГО ФИГУРНОГО ПЕЧЕНЬЯ

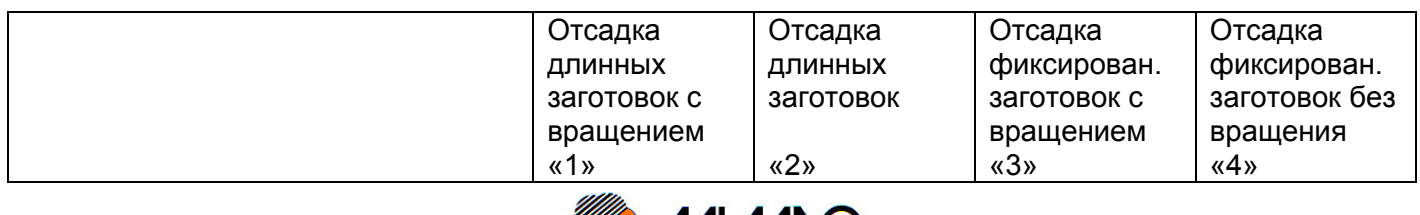

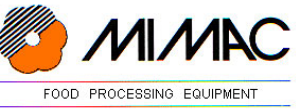

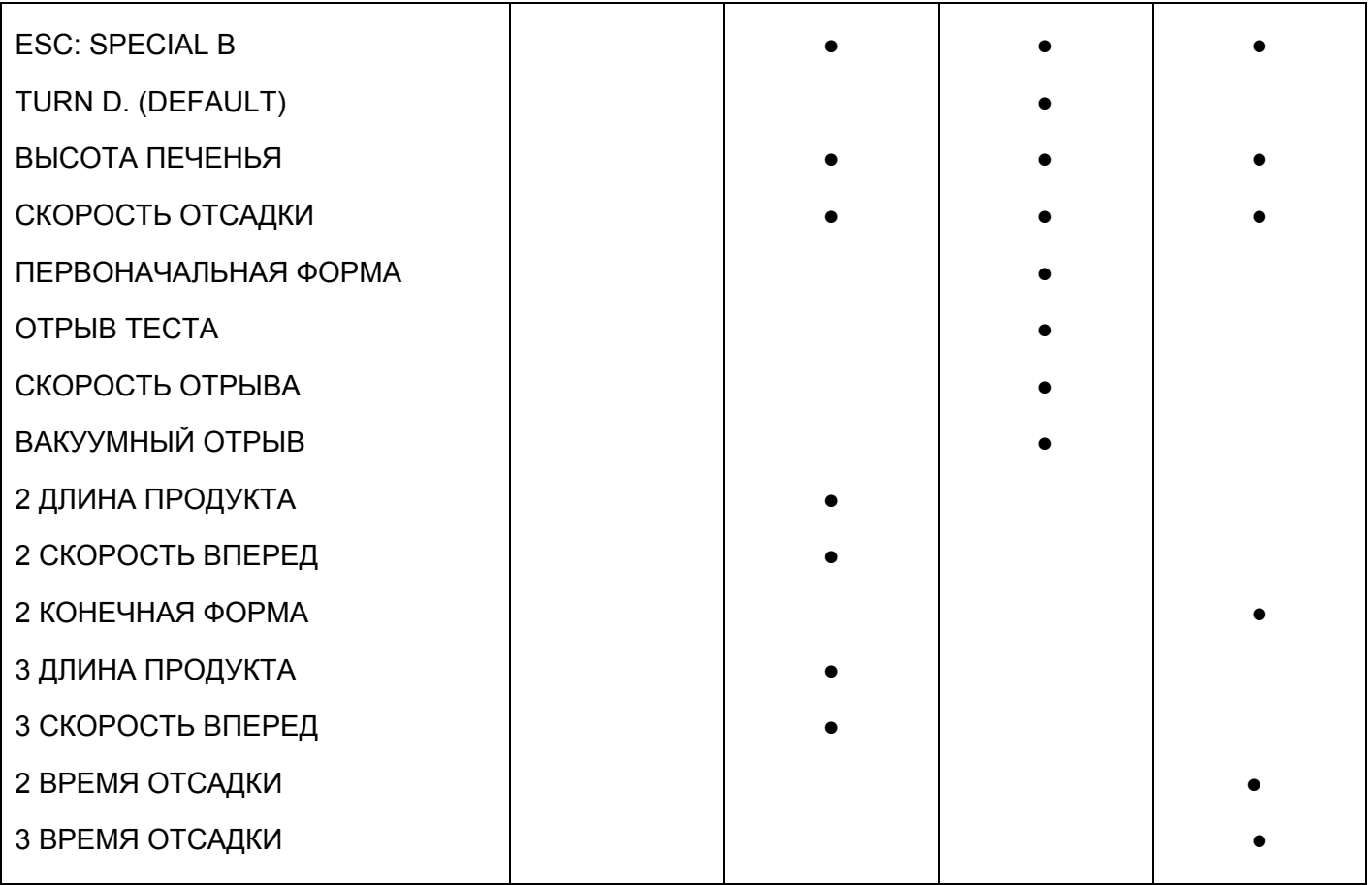

# В.5 ПОДГОТОВКА К РАБОТЕ

Для начала работы с непрерывном режиме необходимо выполнить следующие операции:

- 1 выбрать тип дозировочной головки в зависимости от теста;
- 2 установить выбранную пластину (штамп) с насадками;
- 3 загрузить тесто в бункер и закрыть защитную решетку бункера;
- 4 выбрать желаемую программу или запрограммировать новую;
- 5 положить первый противень на стол сзади машины и нажать на кнопку «START»;
- 6 подождать автоматического «обнуления» стола и начала продвижения транспортерной ленты;
- 7 противень автоматически продвигается под дозировочную головку и начинается цикл отсадки;
- 8 по окончании отсадки противень выводится по транспортеру в сторону выгрузки.
- 9 загрузите очередной противень. Теперь нет необходимости нажимать кнопку «START», так как машина будет работать в непрерывном режиме, выполняя отсадку каждый раз как датчик присутствия противня «увидит» противень под дозировочной головкой.

## В.5.1 ПРЕДУПРЕЖДЕНИЯ ПО ЭКСПЛУАТАЦИИ

После нажатия на кнопку «START» машина начинает работать в непрерывном режиме. Оператор должен загружать и выгружать противни, учитывая, что при загрузке расстояние между противнями должно быть не менее 50 мм с тем, чтобы датчик присутствия противня увидел конец отсаживаемого противня и начало следующего.

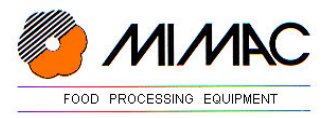

## ВНИМАНИЕ!

Когда очередной противень положен на стол на расстоянии от предыдущего большем, чем задавалось параметром STOP TRAY SPACE, движение стола автоматически прекращается и запуск машины снова осуществляется нажатием кнопки START.

#### В.5.2. ТЕСТО ПОД ДАВЛЕНИЕМ

Конструкцией машины предусмотрено помещение теста под давление в начале рабочего цикла с целью регулировки процесса отсадки первого ряда продукта. На панели управления давление теста устанавливается следующим образом:

- 1. Нажмите одновременно клавишу ТОЧКА (.) и клавишу 1 для установки давления в процессе отсадки.
- 2. Нажмите одновременно клавишу ТОЧКА (.) и клавишу 2 для регулировки вакуума.

## **РАЗДЕЛ С: ИНФОРМАЦИЯ ОБ ОБСЛУЖИВАНИИ И РЕМОНТЕ**

#### С.1 ОБСЛУЖИВАНИЕ

Перед проведением любых работ по обслуживанию необходимо отключить машину от источника электропитания, вынув вилку из розетки.

При необходимости запустить машину (для регулировки, обслуживания) со снятыми защитными устройствами оператор обязан отвести на безопасное расстояние других людей.

#### ВНИМАНИЕ

После проведения работ по обслуживанию установите все защитные устройства на место и проверьте их исправность.

Если операции по обслуживанию машины не проводились в установленное время, техническая служба обязана уведомить об этом персонал, работающий с машиной (операторов); если несоблюдение повлекло за собой какую-либо опасность, машина выводится из эксплуатации.

#### С.1.1 ОБСЛУЖИВАНИЕ МАШИНЫ

Программа обслуживания состоит из работ по текущему обслуживанию, а именно проверка непосредственно оператором или квалифицированным персоналом и работы по специальному обслуживанию, как то работы по замене деталей, смазке, производимые обученным персоналом.

#### ТЕКУЩЕЕ ОБСЛУЖИВАНИЕ

Текущее обслуживание включает операции по обслуживанию, проводимые непосредственно оператором или квалифицированным персоналом, для осуществления которых не требуются специальные инструменты или оборудование. Эти операции подразделяются на:

Ежедневные операции, проводимые оператором (работником):

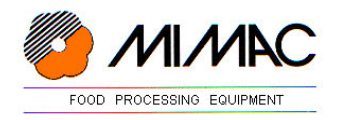

- общий визуальный осмотр машины;
- проверка работы моторов, кнопок, концевиков безопасности, крепления защитных устройств;
- проверка точности регулировок;
- проверка закрепления пластины с насадками (штампа) и головки;
- чистка машины от остатков теста;
- проверка работы защитных устройств;

Ежемесячные операции, осуществляемые квалифицированным персоналом;

- проверка выполнения машиной всех функций;
- смазка шестерен вращения насадок (тип смазки см. главу С.8);
- смазка движущихся деталей (тип смазки см. главу С.8).

#### С.1.2 ОБСЛУЖИВАНИЕ ДЕТАЛЕЙ МАШИНЫ

Под обслуживанием деталей подразумевается прежде всего тщательная их чистка, осуществляемая сразу же после разборки и перед установкой деталей на место.

Особое внимание необходимо уделять чистке пластины (штампа) с вращающимися насадками. Эта пластина должна быть всегда чистой внутри и насадки должны легко проворачиваться от руки.

Рекомендуется мыть теплой водой (50 °С), избегая использования моющих или обезжиривающих средств; после мойки тщательно просушите отдельные детали.

#### С.1.3. ОБСЛУЖИВАНИЕ ЭЛЕКТРООБОРУДОВАНИЯ МАШИНЫ

Электрооборудование машины не нуждается в особом обслуживании.

#### ВНИМАНИЕ

Возможные работы по ремонту электрооборудования машины должны осуществляться исключительно техниками фирмы-продавца или, с согласия Фирмы-продавца, квалифицированным персоналом Покупателя, знакомым с действующими нормами.

#### С.2 ВОЗМОЖНЫЕ НЕИСПРАВНОСТИ

А) Транспортерные ленты стола сдвигаются вправо или влево. Отрегулируйте при помощи регулировочных винтов-натяжителей, расположенных в конце стола.

Б) Отсадка изделий неодинакова по всей ширине противня. Проверьте, не забились ли насадки.

В) Машина не включается. Проверьте положение отражателей фотоэлементов. Они должны находиться точно напротив фотоэлементов.

#### С.3 УТИЛИЗАЦИЯ

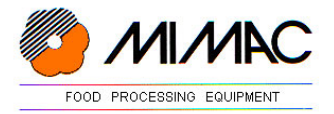

Перед утилизацией машины необходимо разобрать машину на отдельные детали, разложив их по материалам, из которых они изготовлены (черная сталь, нержавеющая сталь, алюминий, масла и т.д.).

#### С.4. ЗАКАЗ ЗАПЧАСТЕЙ

Для заказа запасных частей, аксессуаров, копий инструкции по эксплуатации всегда ссылайтесь на информацию, указанную на табличке с техническими данными:

- Название машины
- Модель
- Серийный номер
- Год выпуска

Сообщайте также номер детали согласно прилагаемым таблицам запасных частей.

С.5 СПИСОК ТАБЛИЦ ЗАПАСНЫХ ЧАСТЕЙ

- Таблица 1 ОБЩИЙ ВИД МАШИНЫ
- Таблица 2 ОБЩИЙ ВИД ГОЛОВКИ ДЛЯ ГУСТОГО ТЕСТА В СБОРЕ
- Таблица 3 ПОДЕТАЛЬНЫЙ ВИД ГОЛОВКИ ДЛЯ ГУСТОГО ТЕСТА
- Таблица 4 СТОЛ
- Таблица 5 УСТРОЙСТВО ПРОДВИЖЕНИЯ СТОЛА
- Таблица 6 ДАТЧИКИ НАЛИЧИЯ ПРОТИВНЯ
- Таблица 7 УСТРОЙСТВО МОТОРА

#### С.6. КОМПЛЕКТАЦИЯ МАШИНЫ

В комплекте с машиной поставляются:

- ключ на 17
- ключ для установки-снятия насадок

## **ТАБЛИЦЫ ЗАПАСНЫХ ЧАСТЕЙ**

ОБЩИЙ ВИД МАШИНЫ

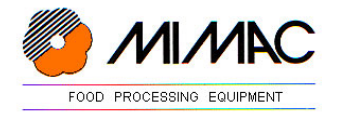

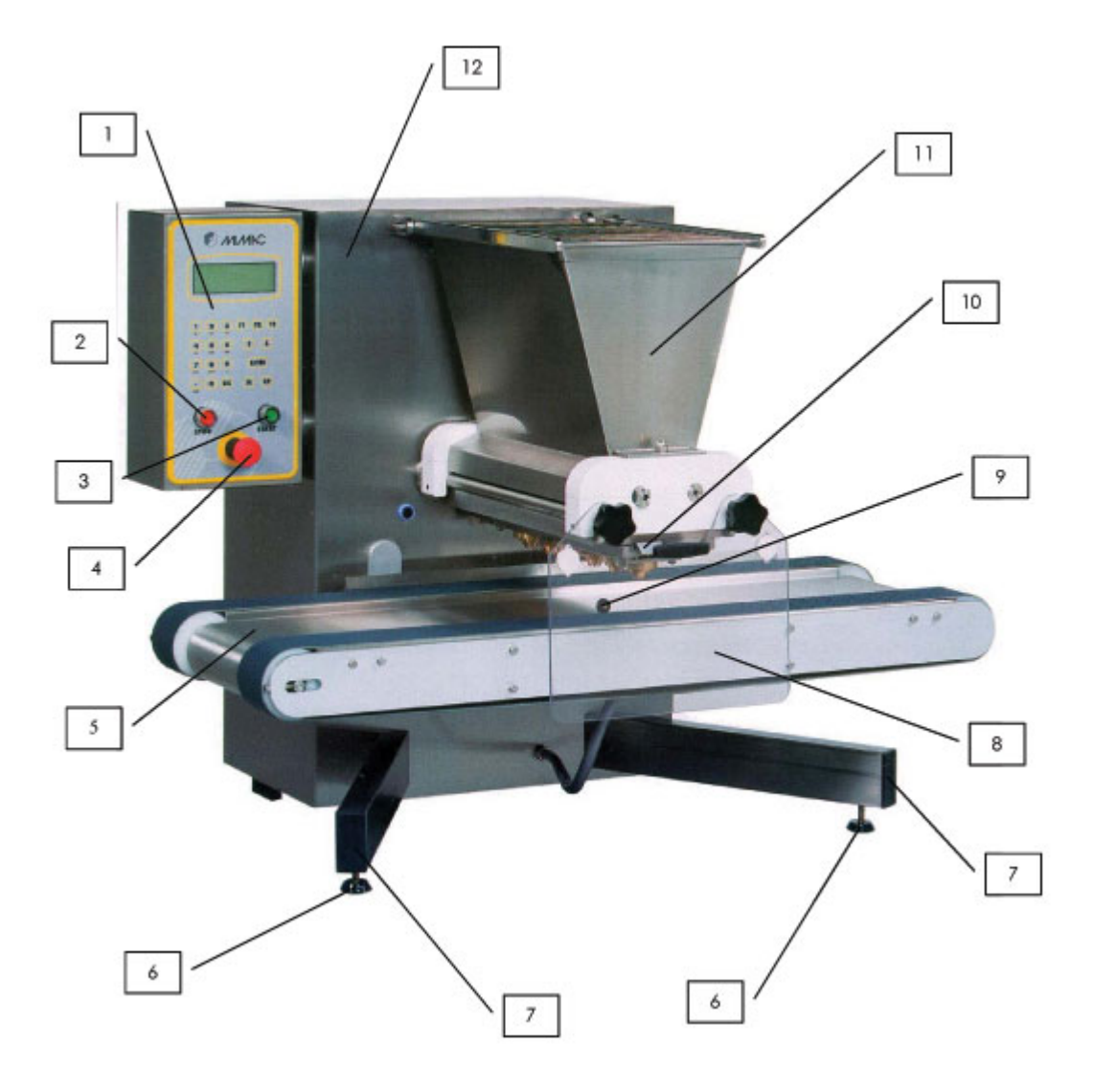

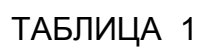

# ОБЩИЙ ВИД ГОЛОВКИ ДЛЯ ГУСТОГО ТЕСТА В СБОРЕ

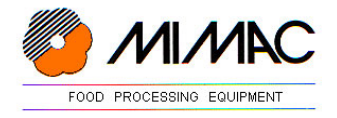

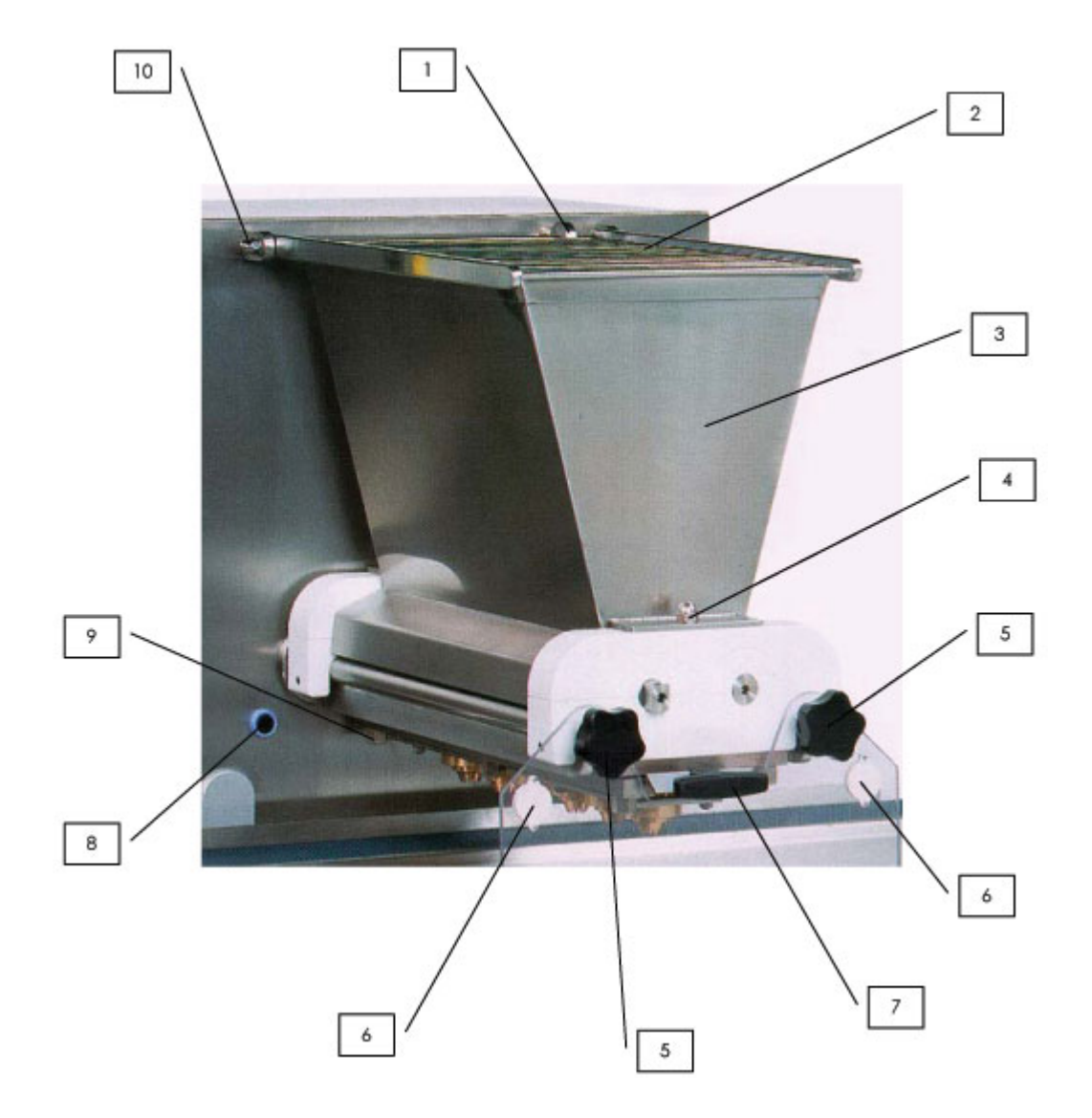

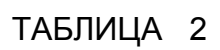

# ПОДЕТАЛЬНЫЙ ВИД ГОЛОВКИ ДЛЯ ГУСТОГО ТЕСТА

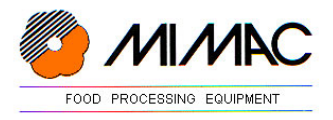

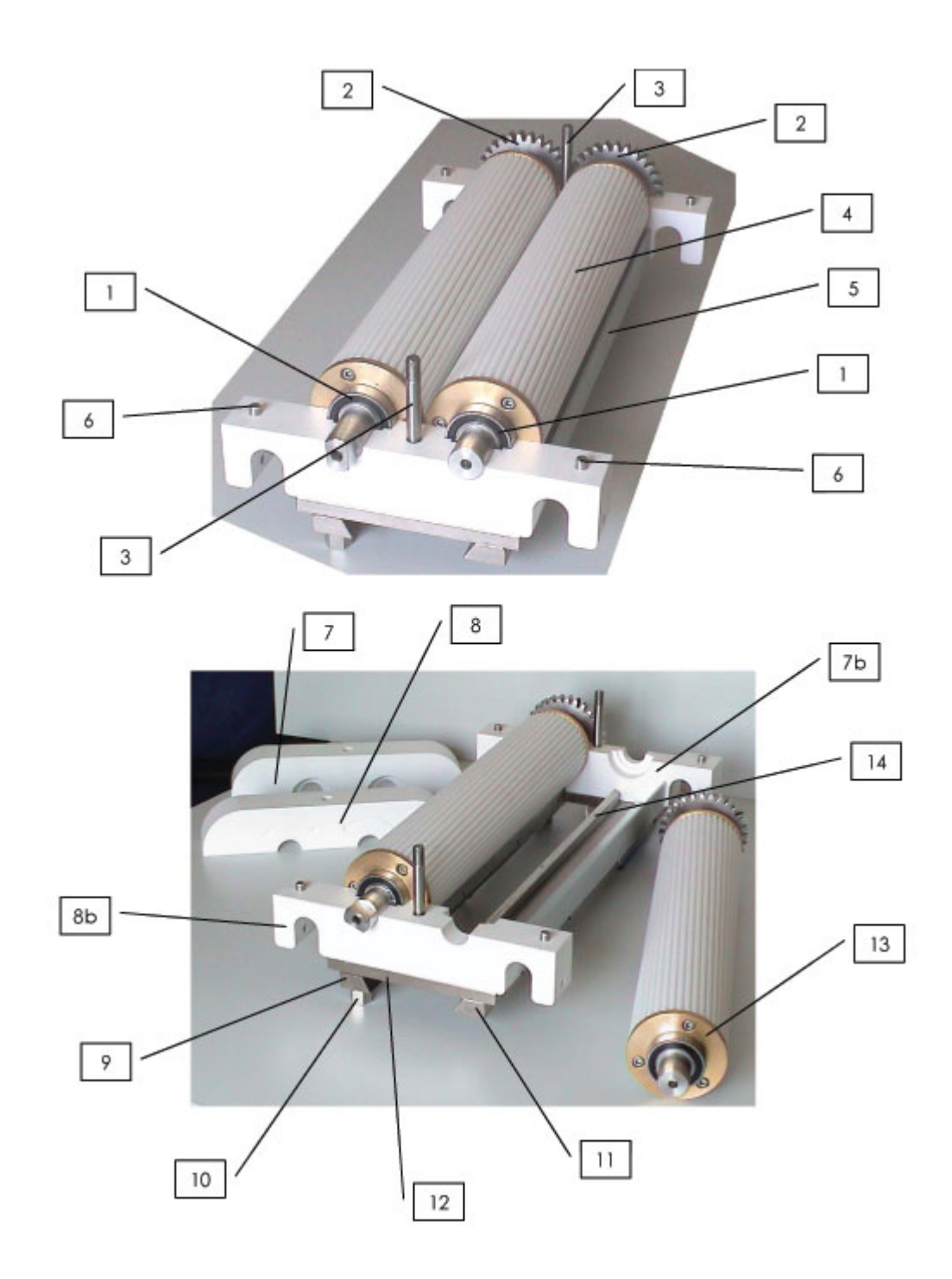

**ТАБЛИЦА 3/b** 

# ОБЩИЙ ВИД СТОЛА

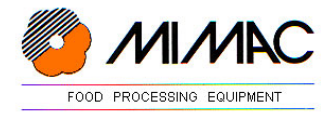

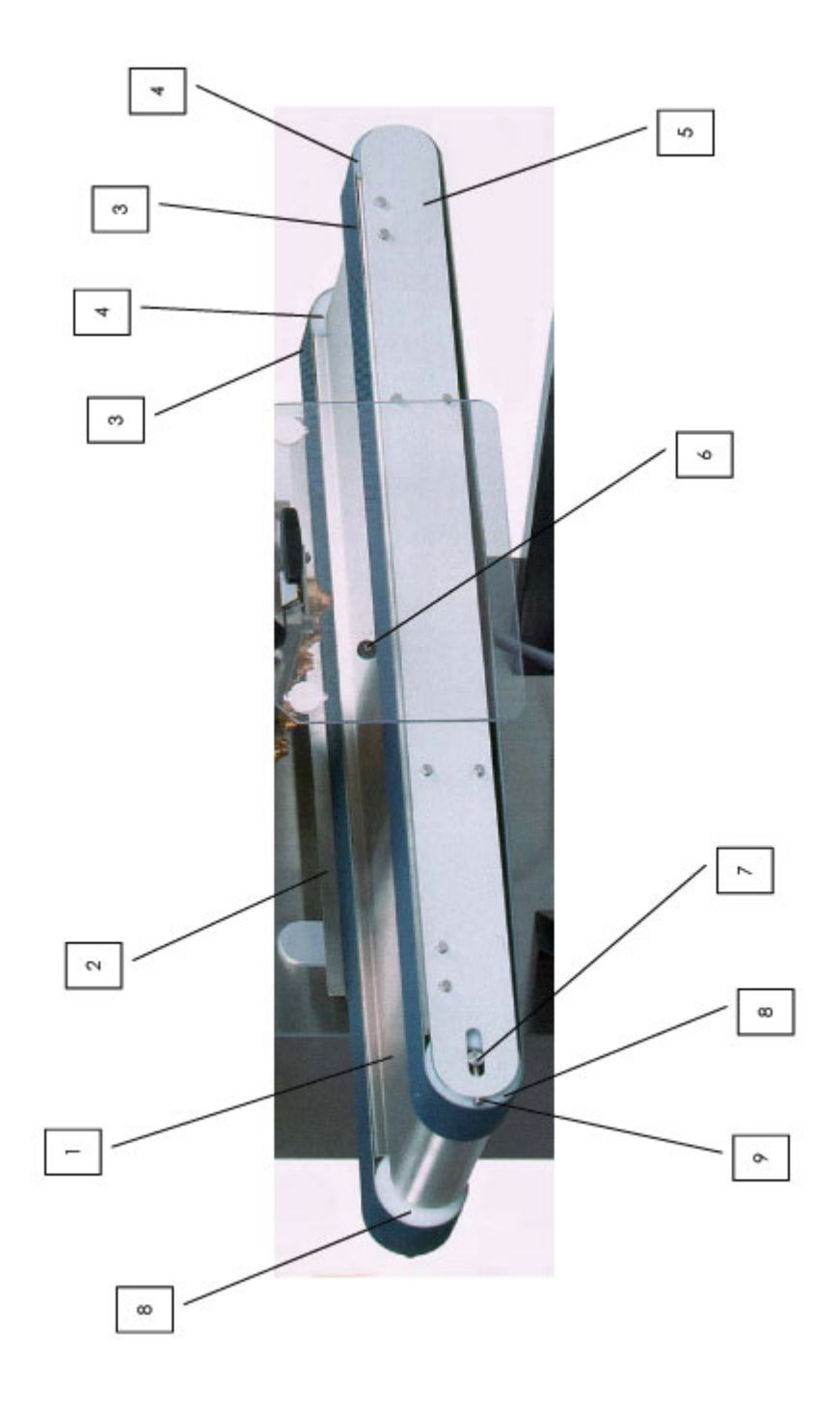

ТАБЛИЦА 4

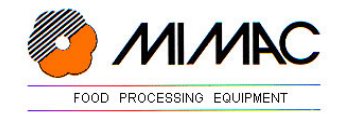

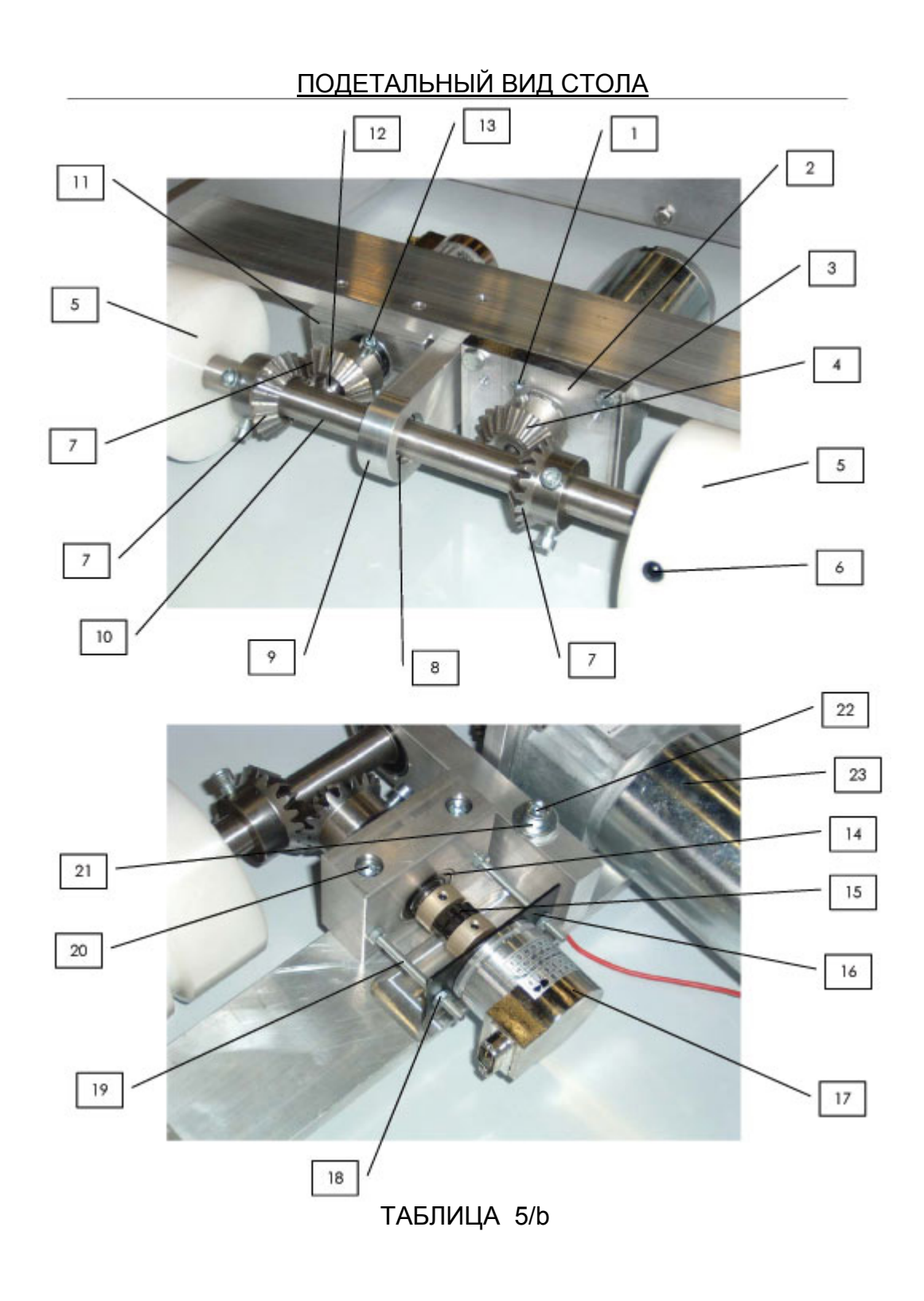

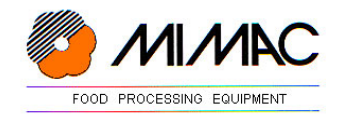

# ДАТЧИК НАЛИЧИЯ ПРОТИВНЯ

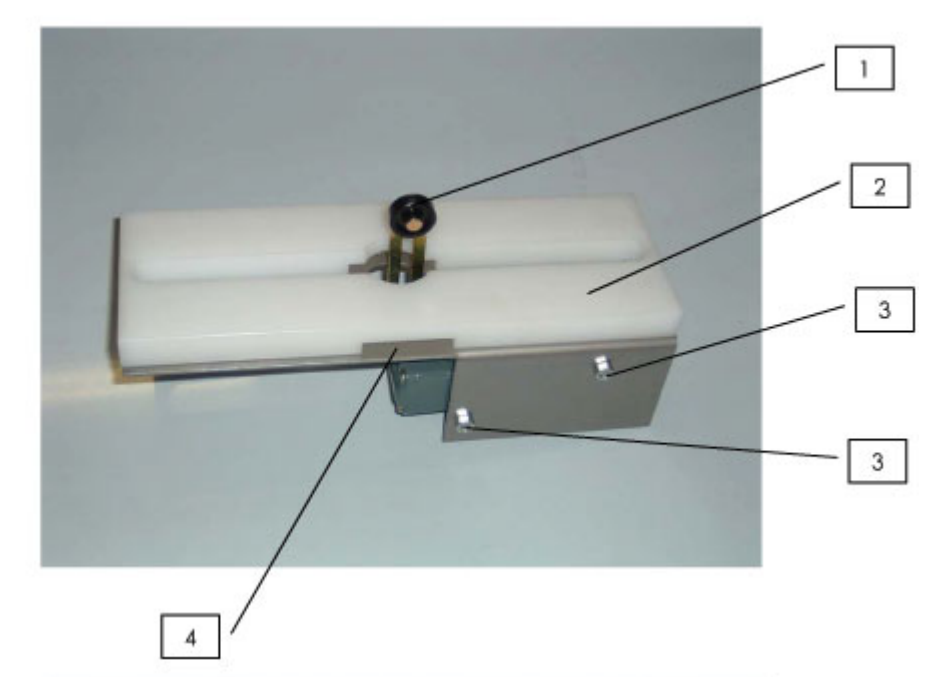

 $\sqrt{2}$ 

 $\acute{\rm{6}}$ 

 $10$ 

 $\overline{4}$ 

 $17\,$ 

 $\boxed{16}$ 

 $_{\rm 8}$ 

 $15$ 

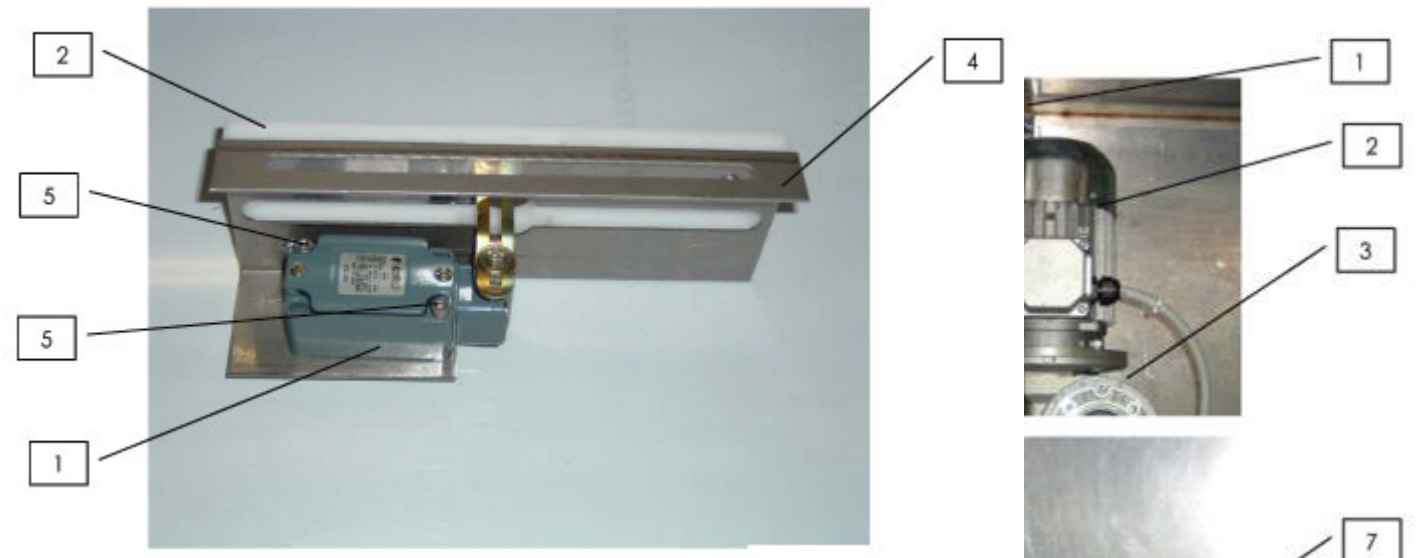

 $\bf8$ 

9

 $\mathbf{I}$ 

3

 $\overline{11}$ 

 $\overline{12}$ 

 $13$ 

 $14$ 

HARRY

ТАБЛИЦА 6

# ДВИГАТЕЛИ И РЕДУКТОРА

ТАБЛИЦА 7/а

**ТАБЛИЦА 7/b** 

ТАБЛИЦА 7/с

ЭЛЕКТРОСХЕМЫ

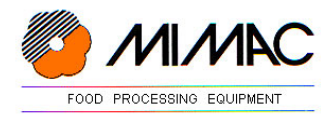

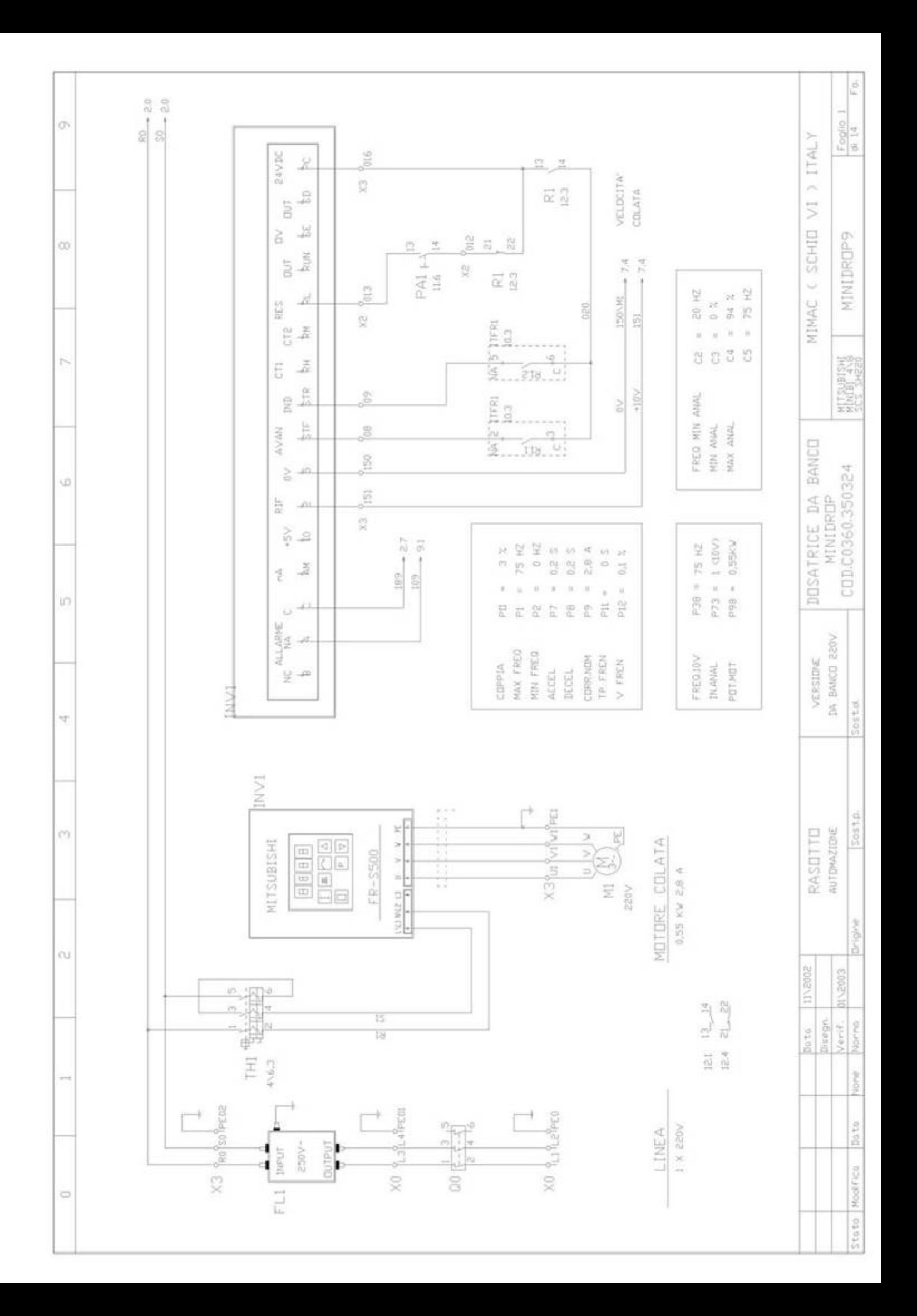

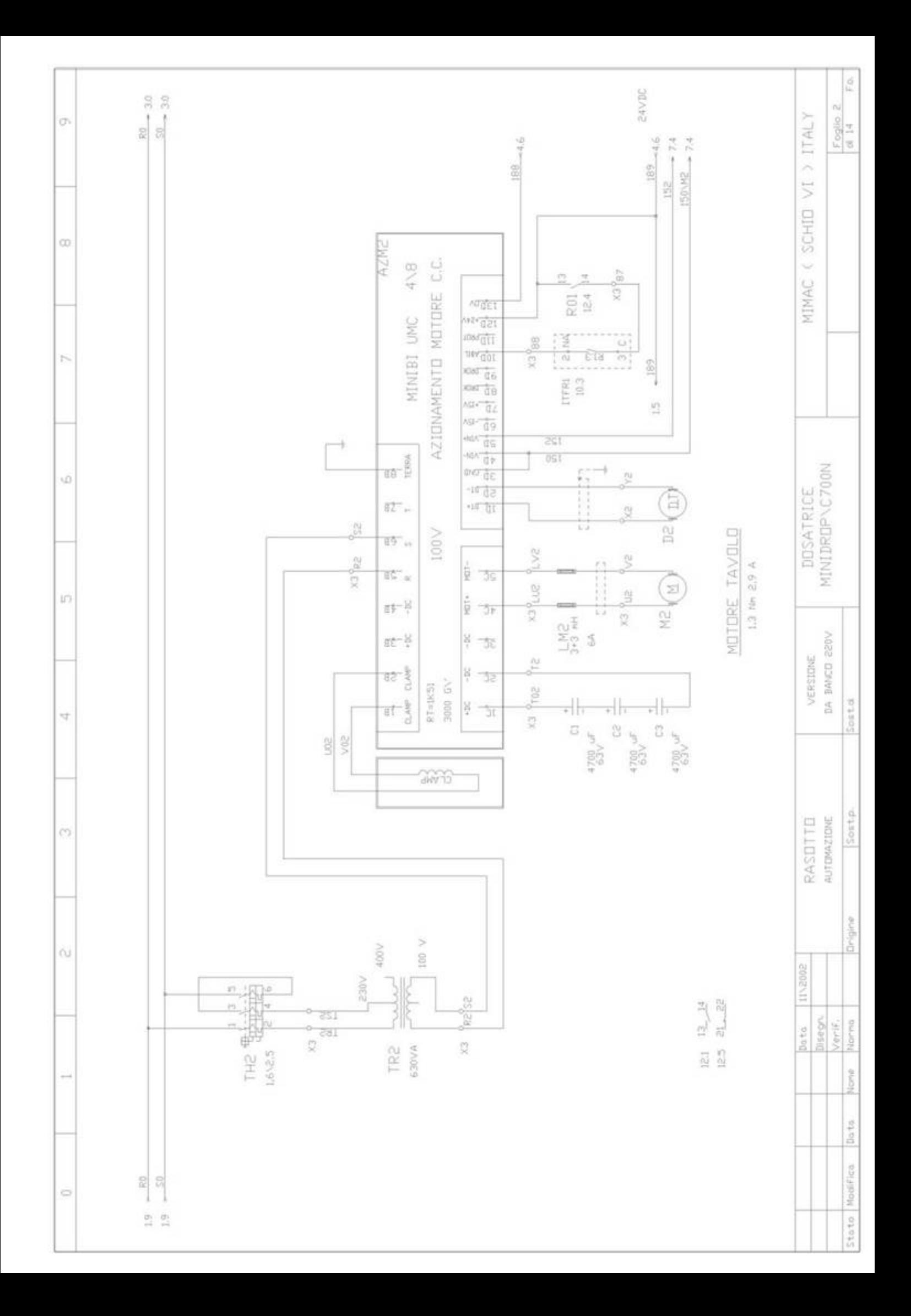

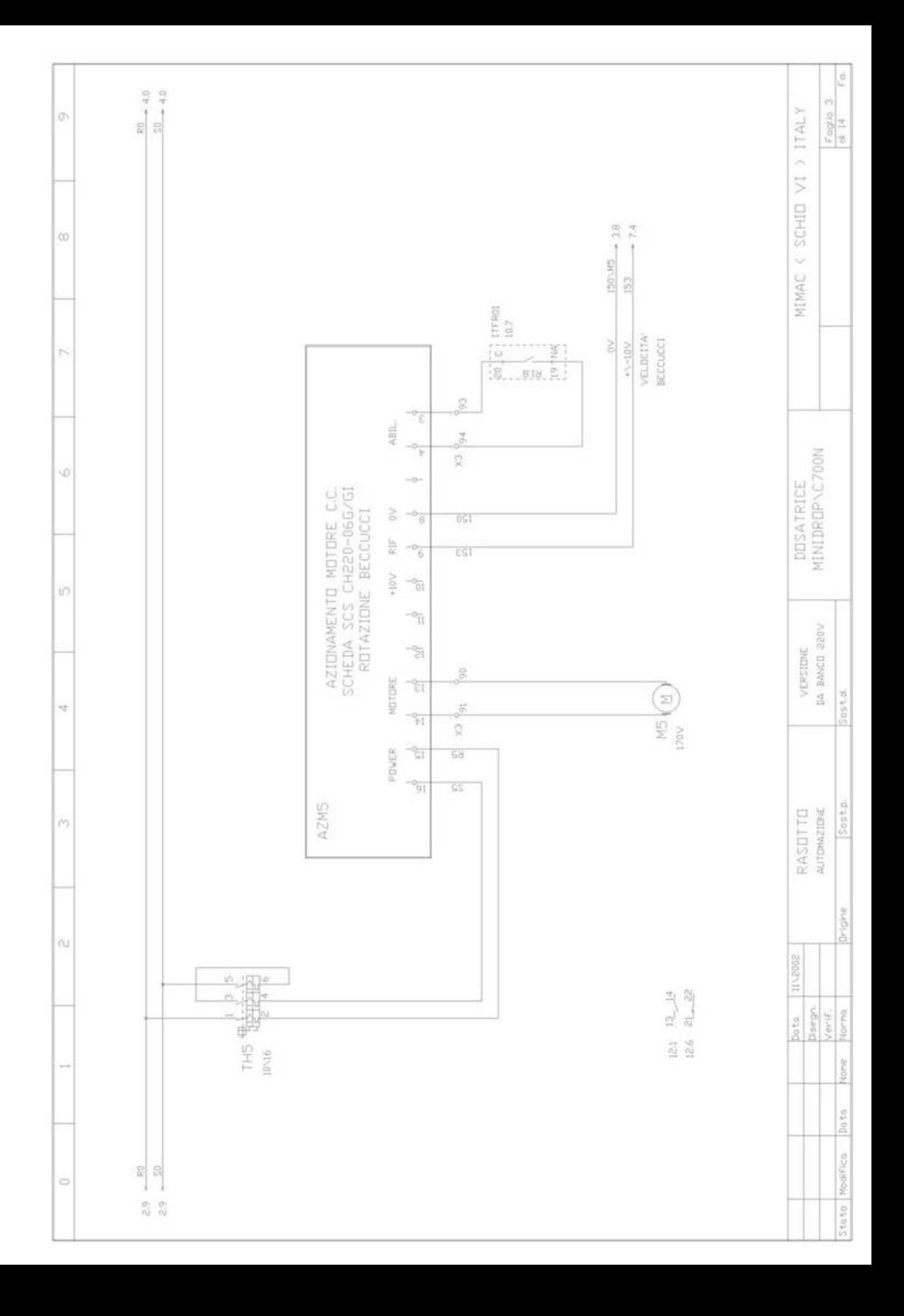

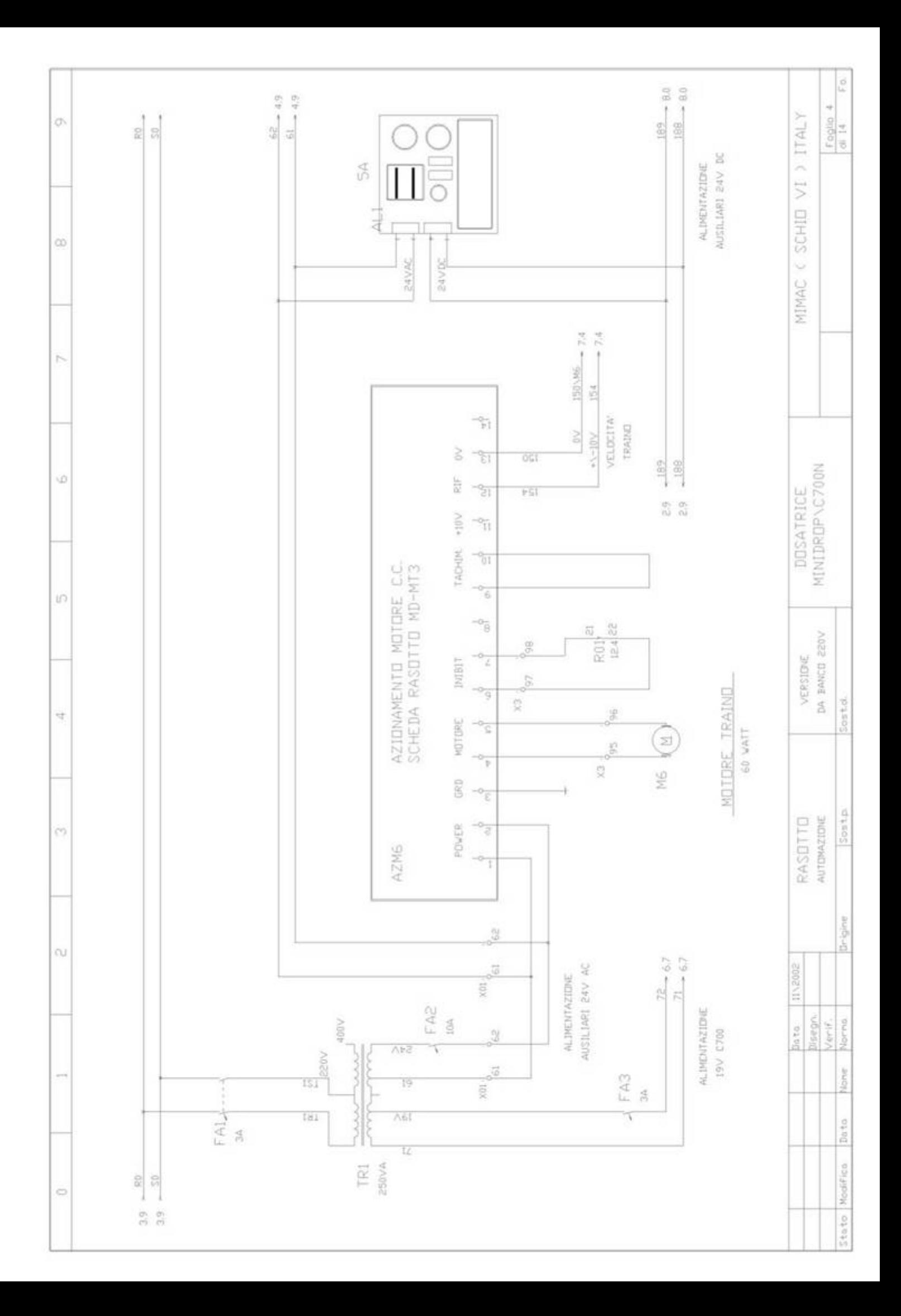

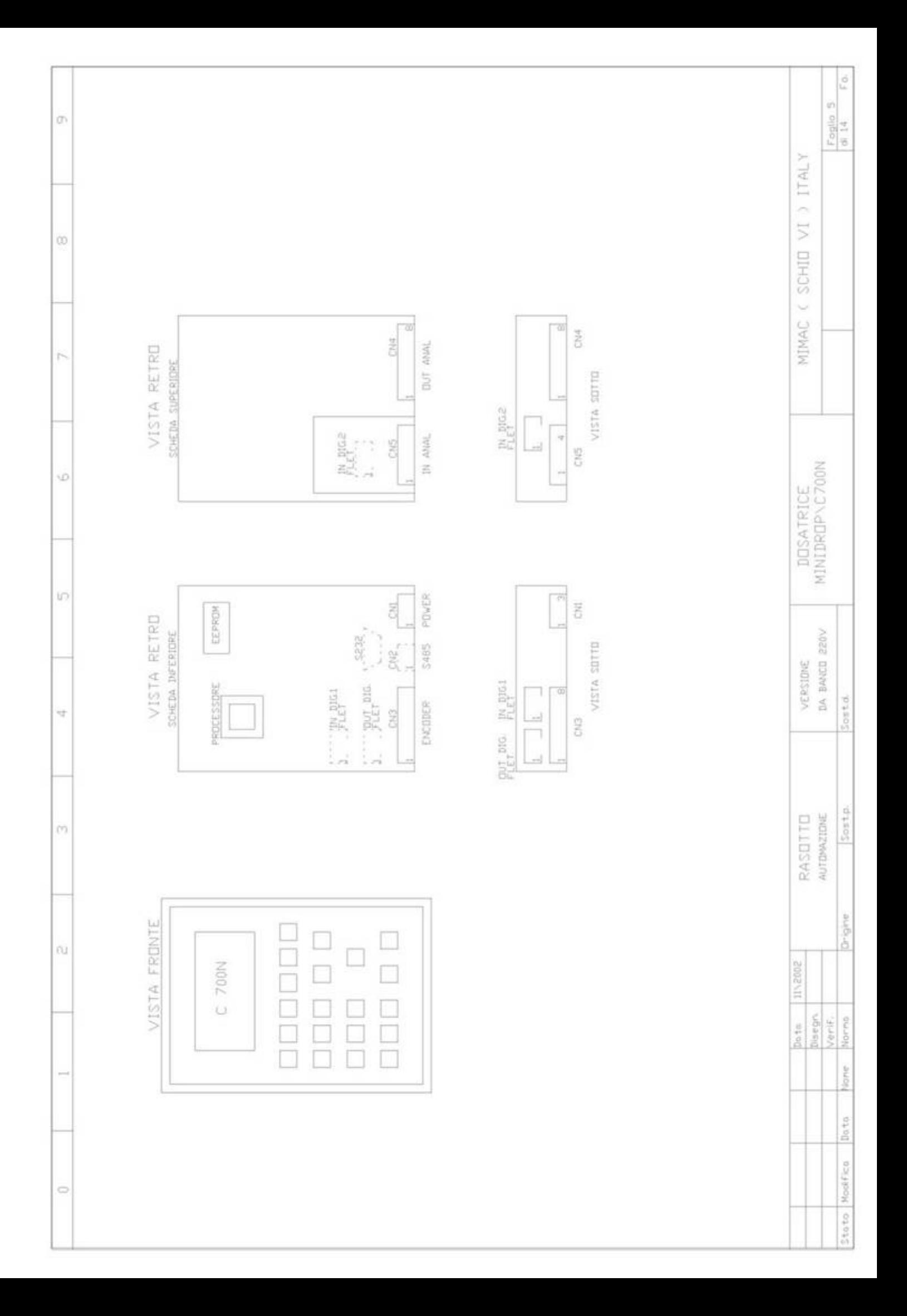

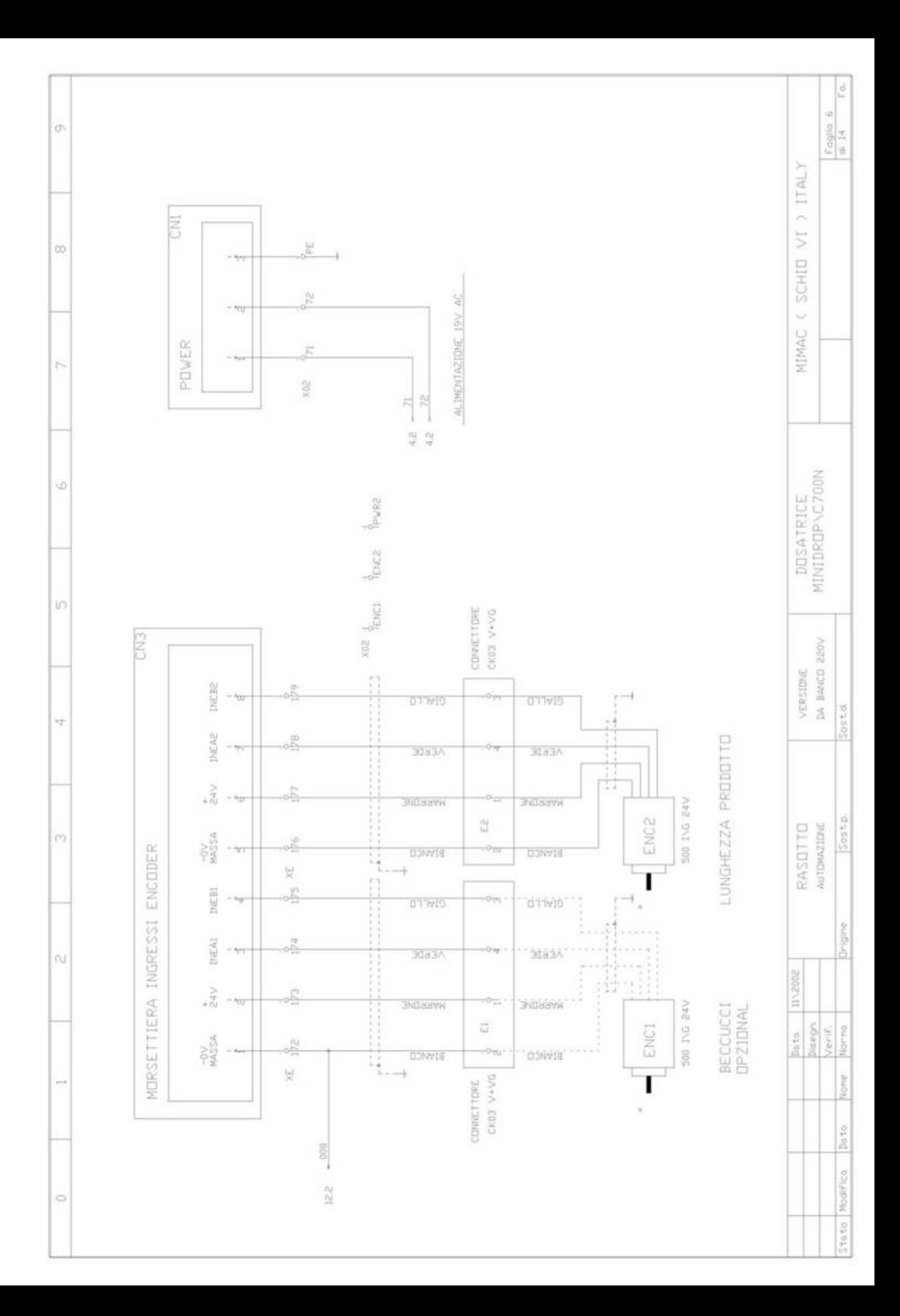

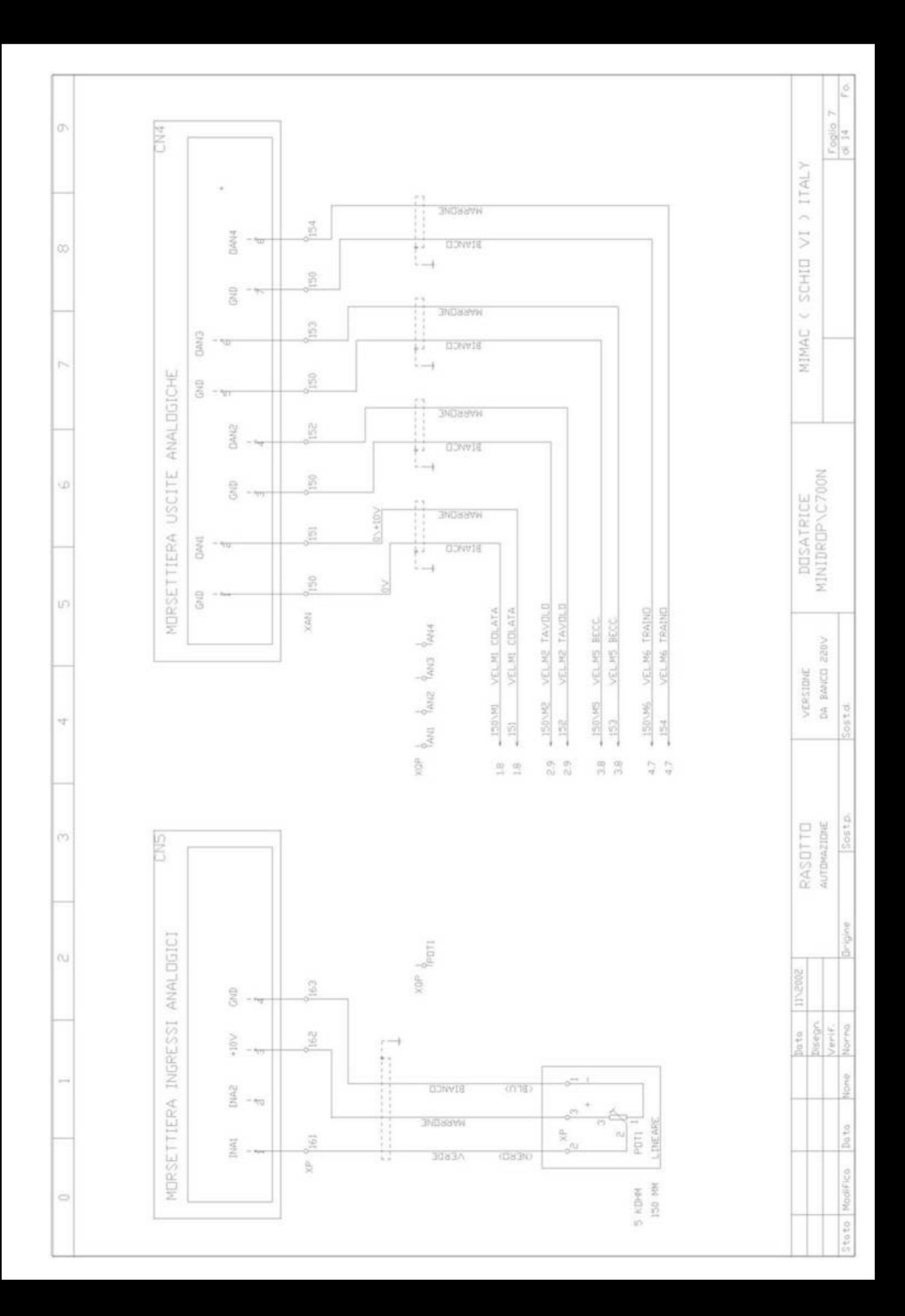

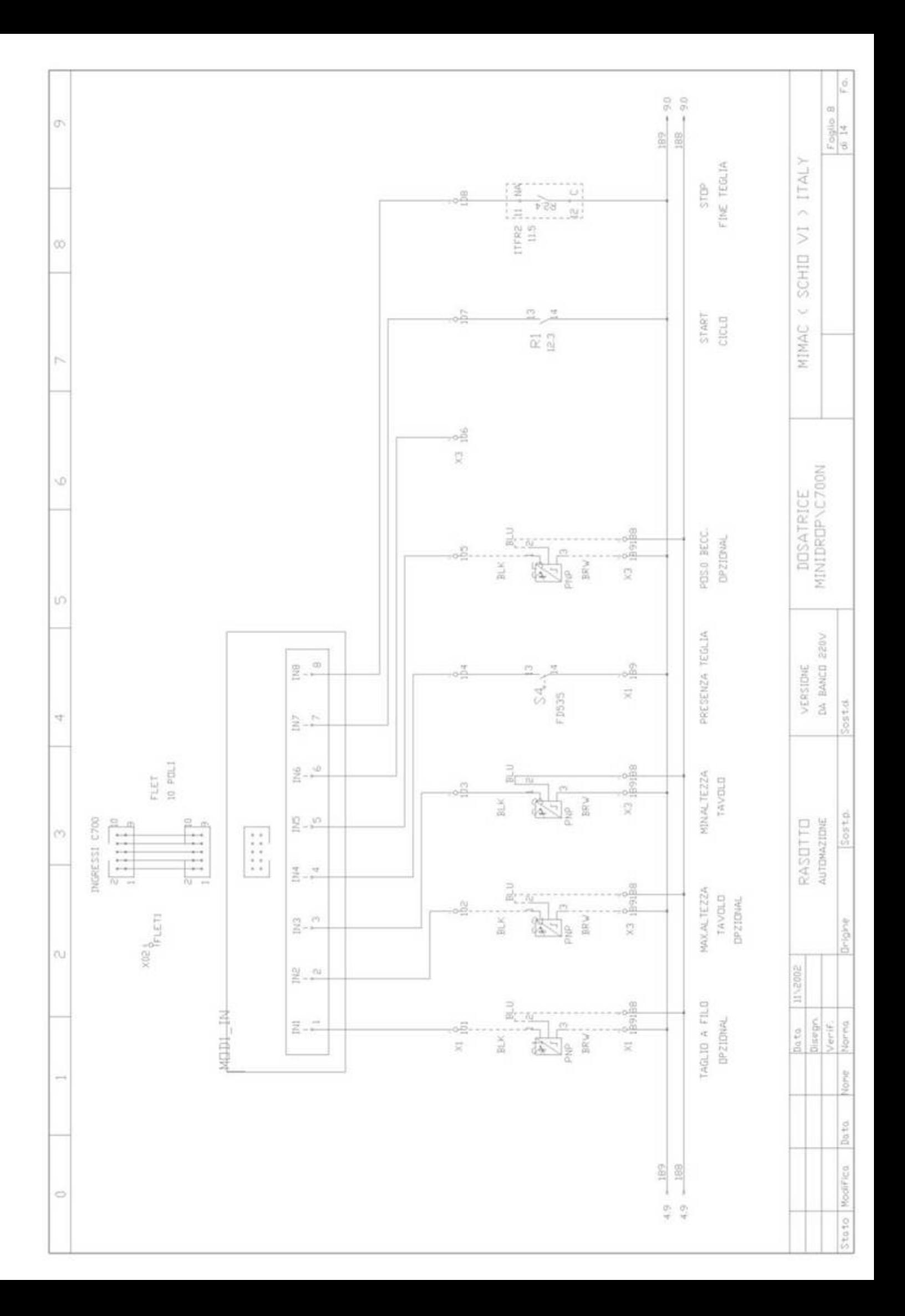

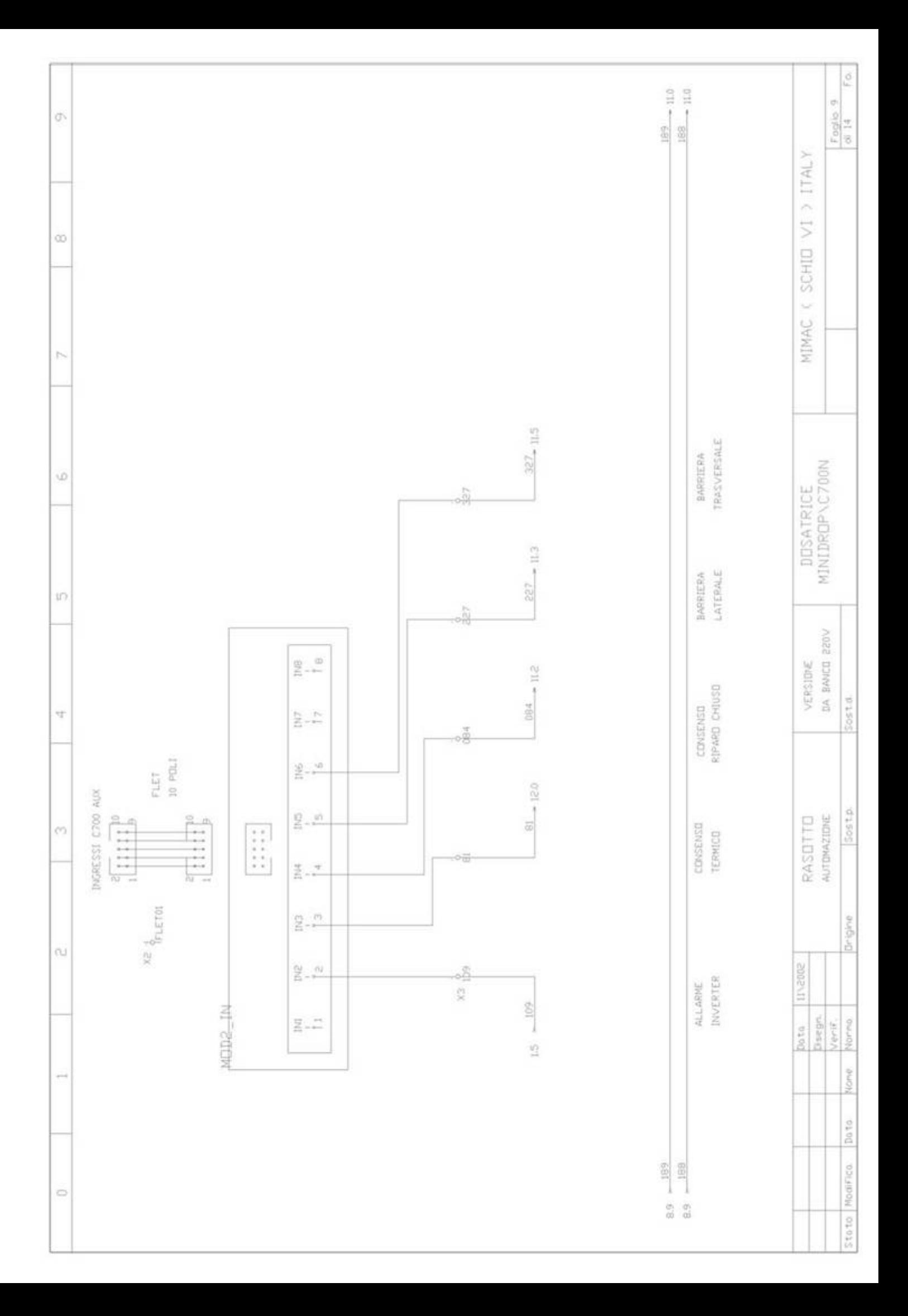

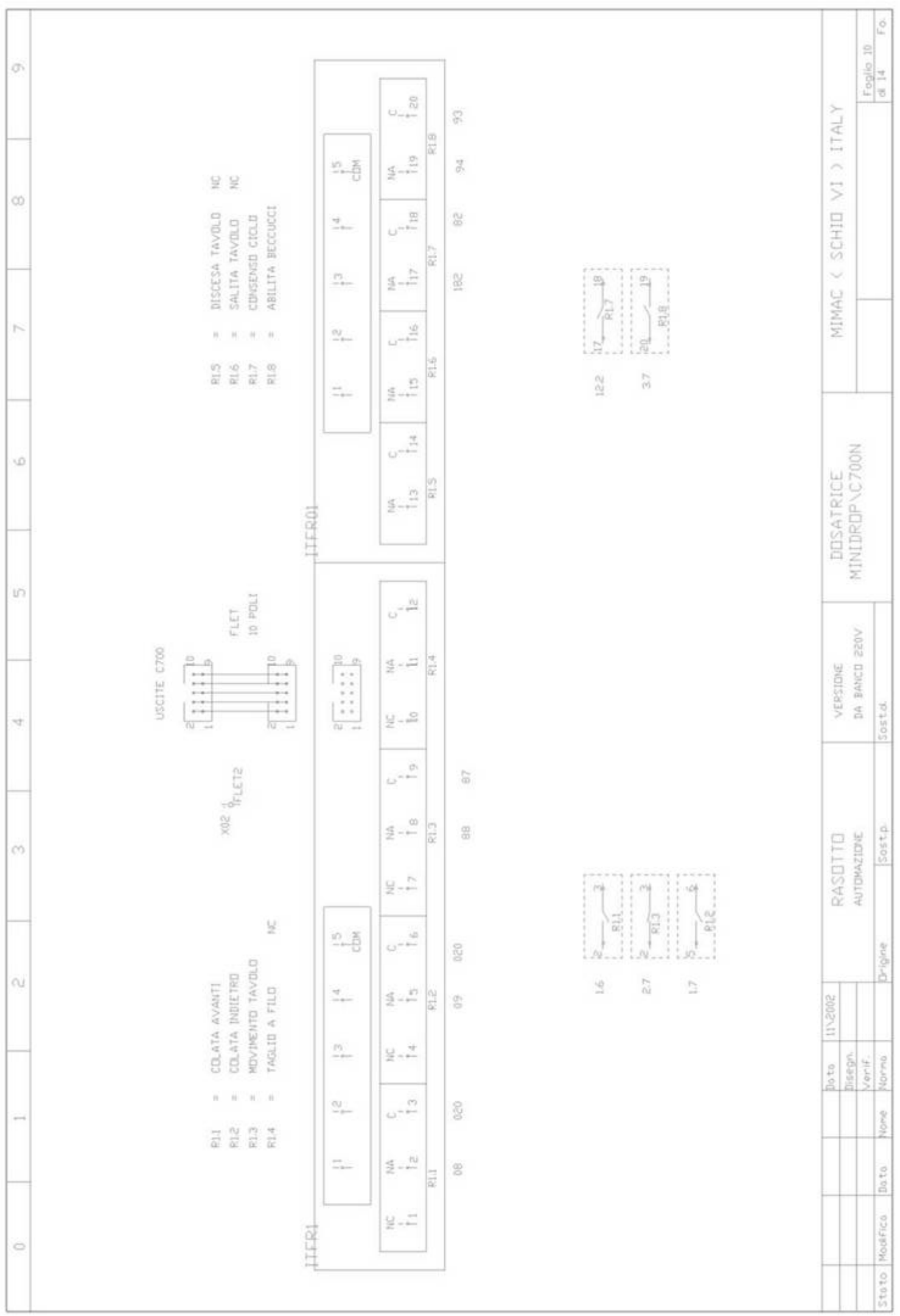

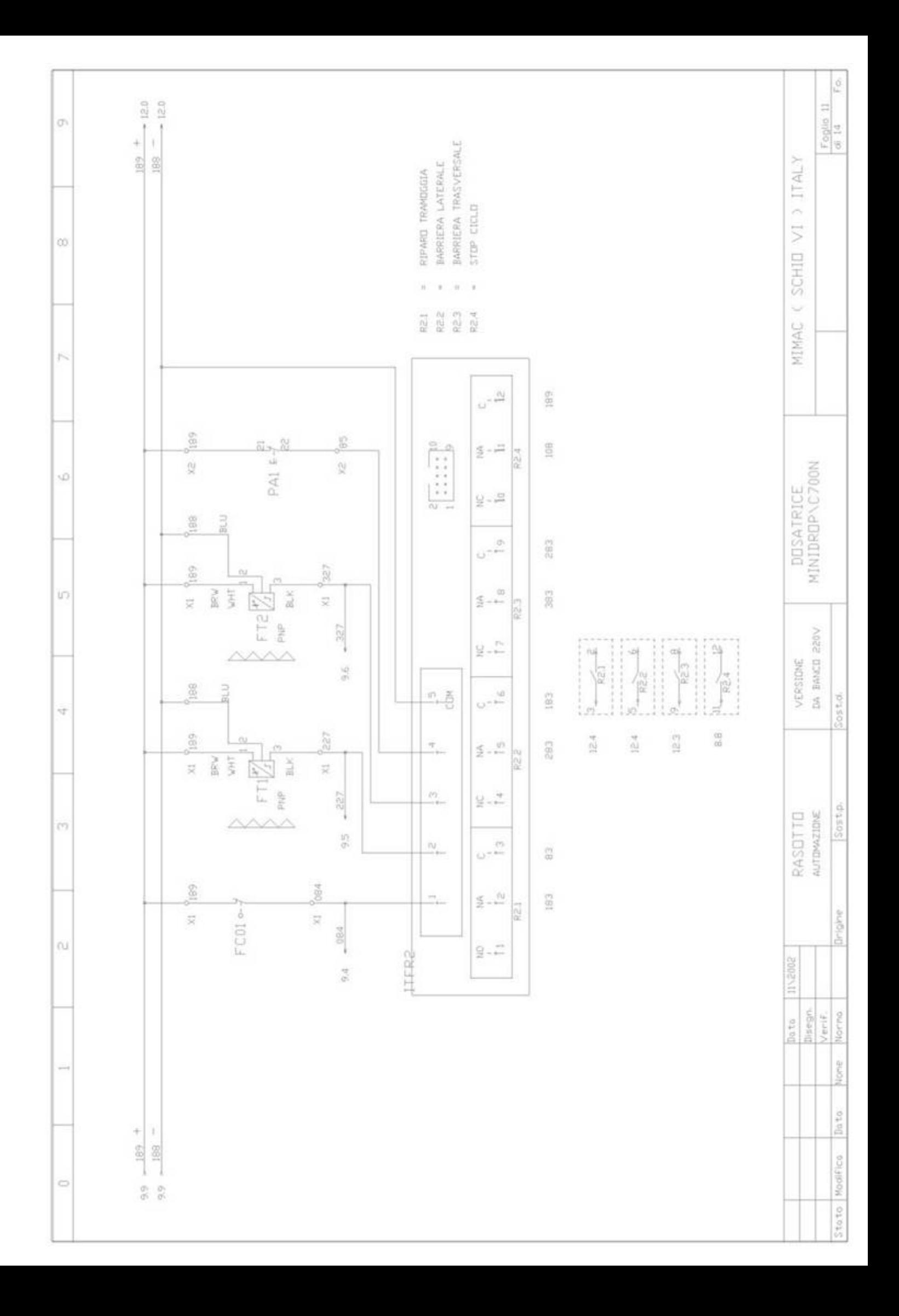

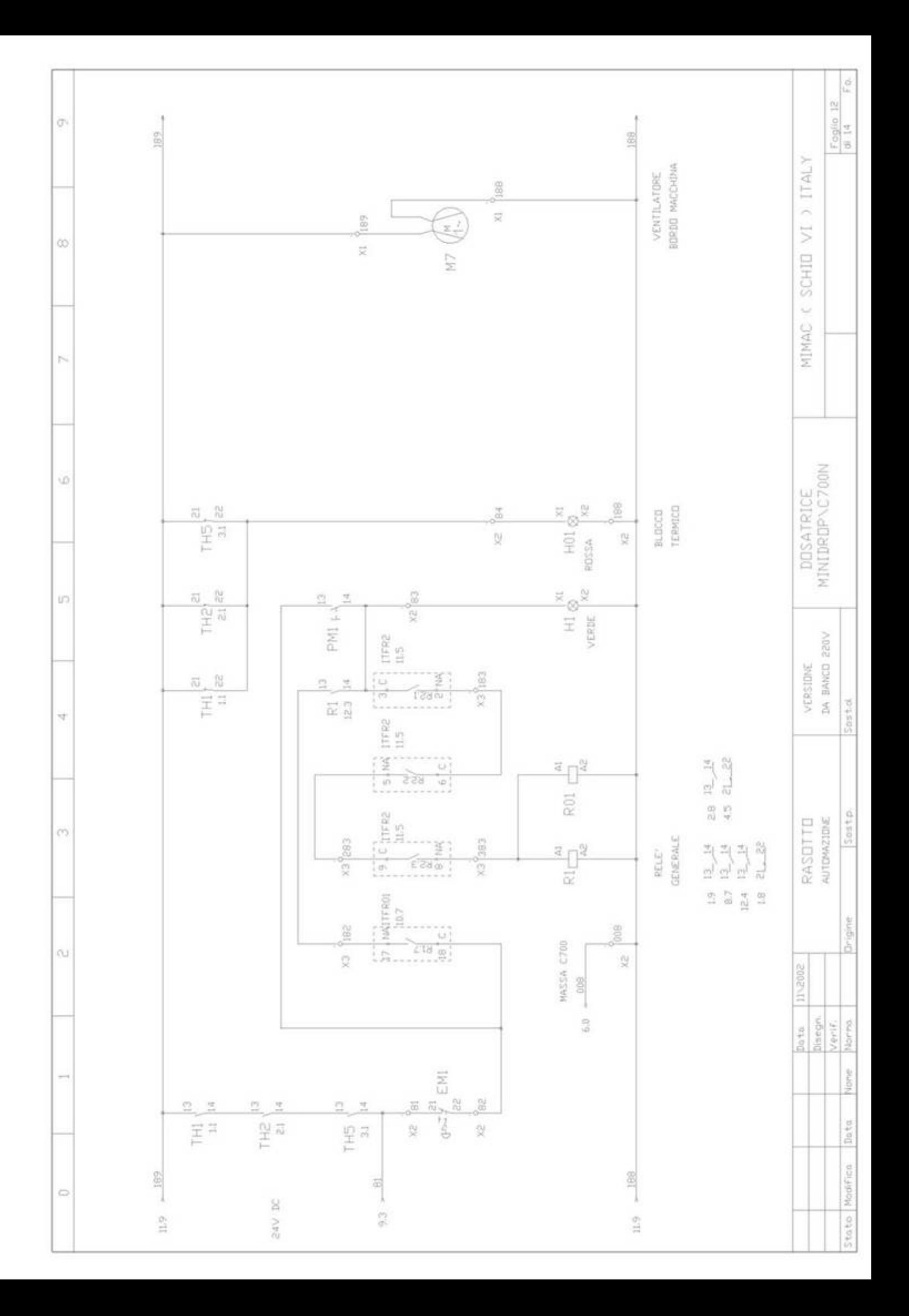

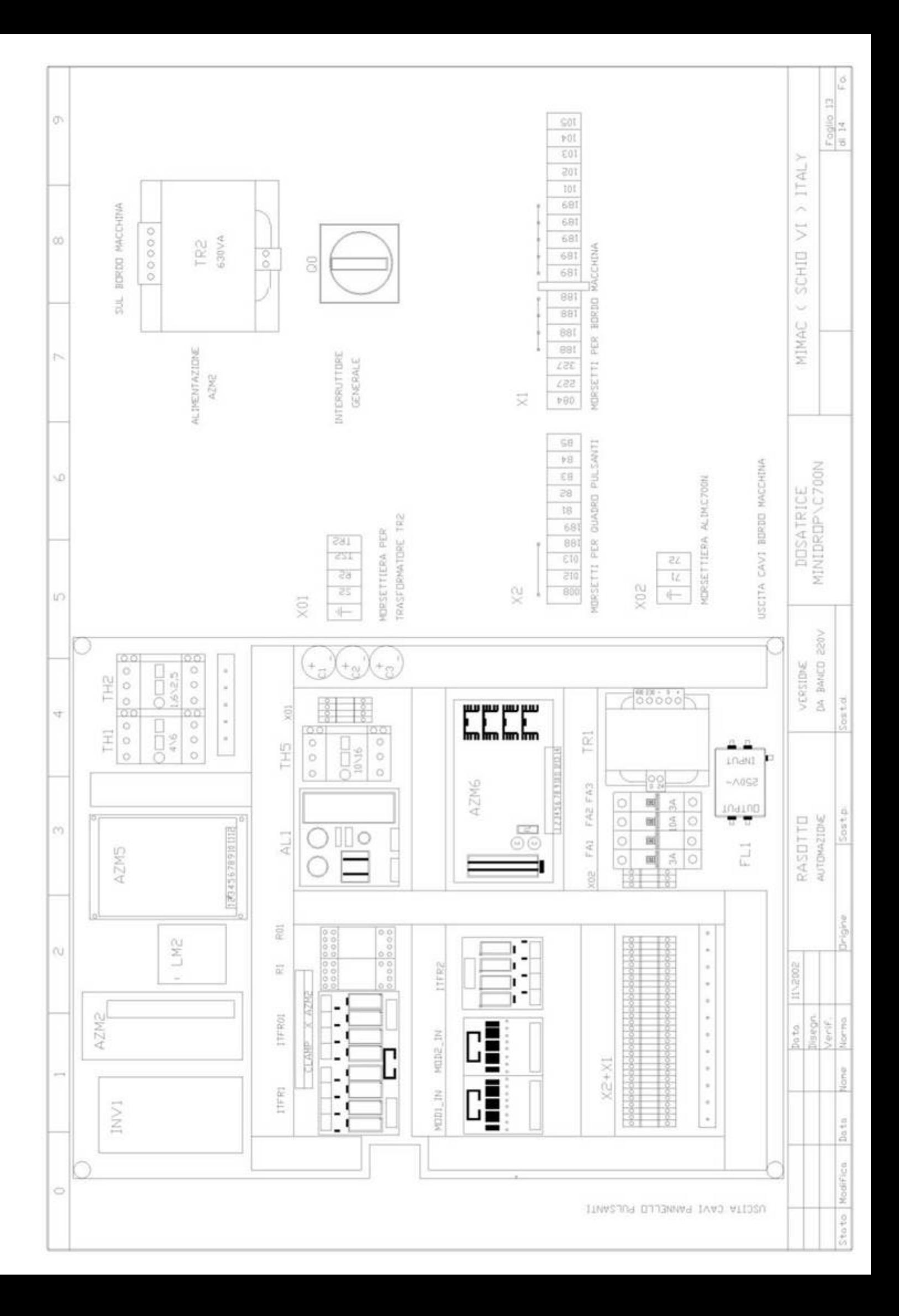

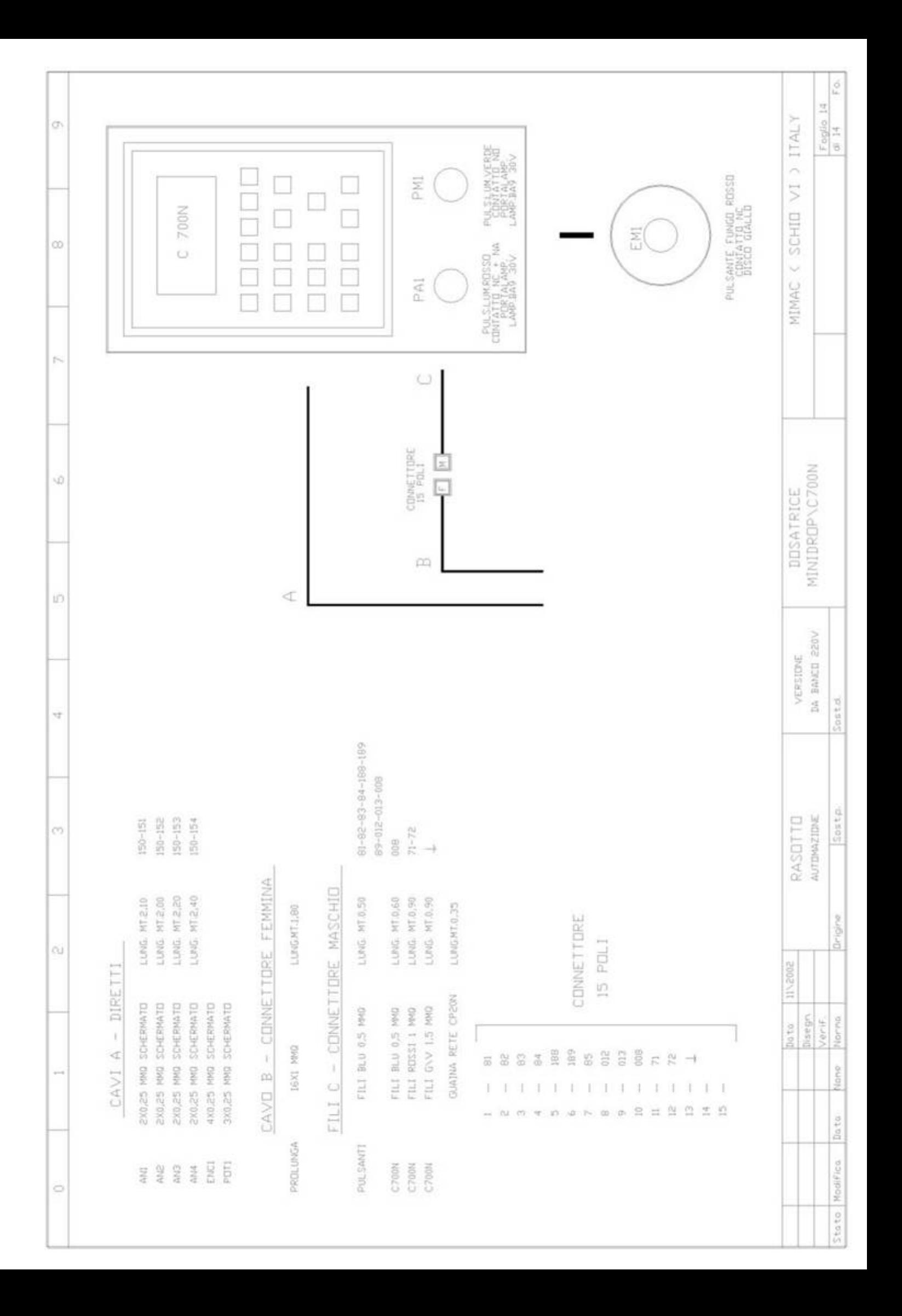

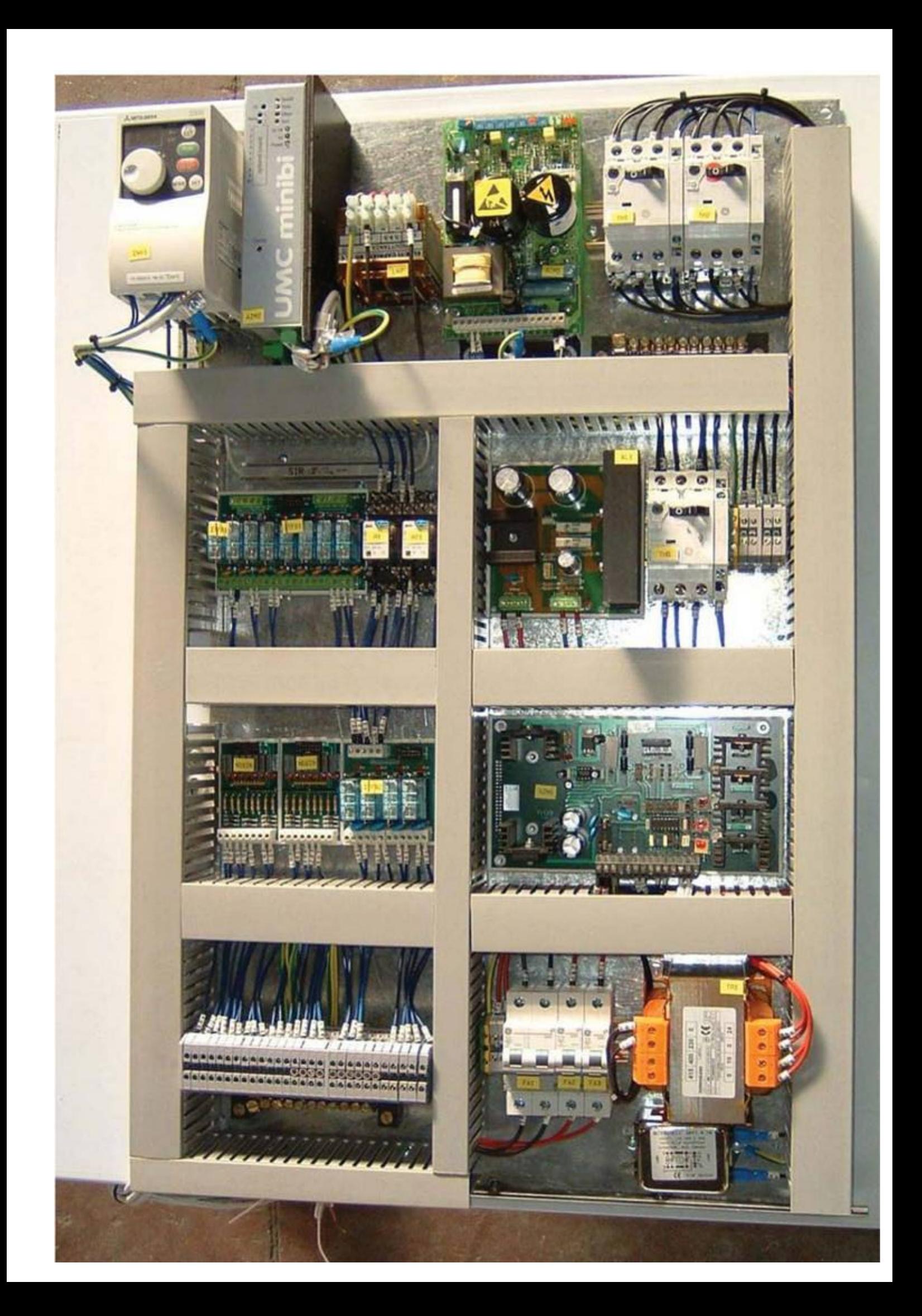